# <span id="page-0-0"></span>**REDESAIN APLIKASI** *MOBILE* **ASN MEMAYU**

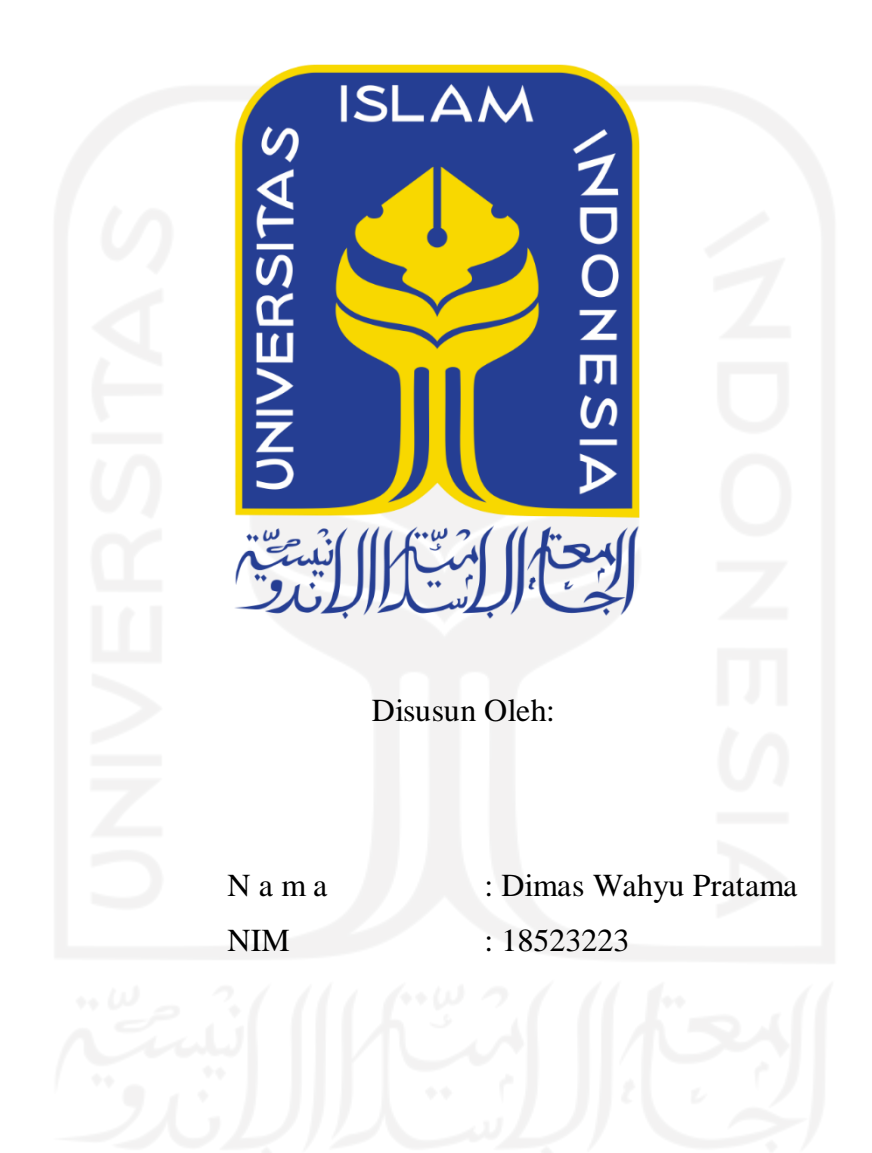

**PROGRAM STUDI INFORMATIKA – PROGRAM SARJANA FAKULTAS TEKNOLOGI INDUSTRI UNIVERSITAS ISLAM INDONESIA 2022**

## **HALAMAN PENGESAHAN DOSEN PEMBIMBING**

# <span id="page-1-0"></span>**REDESAIN APLIKASI** *MOBILE* **ASN MEMAYU**

# **TUGAS AKHIR JALUR MAGANG**

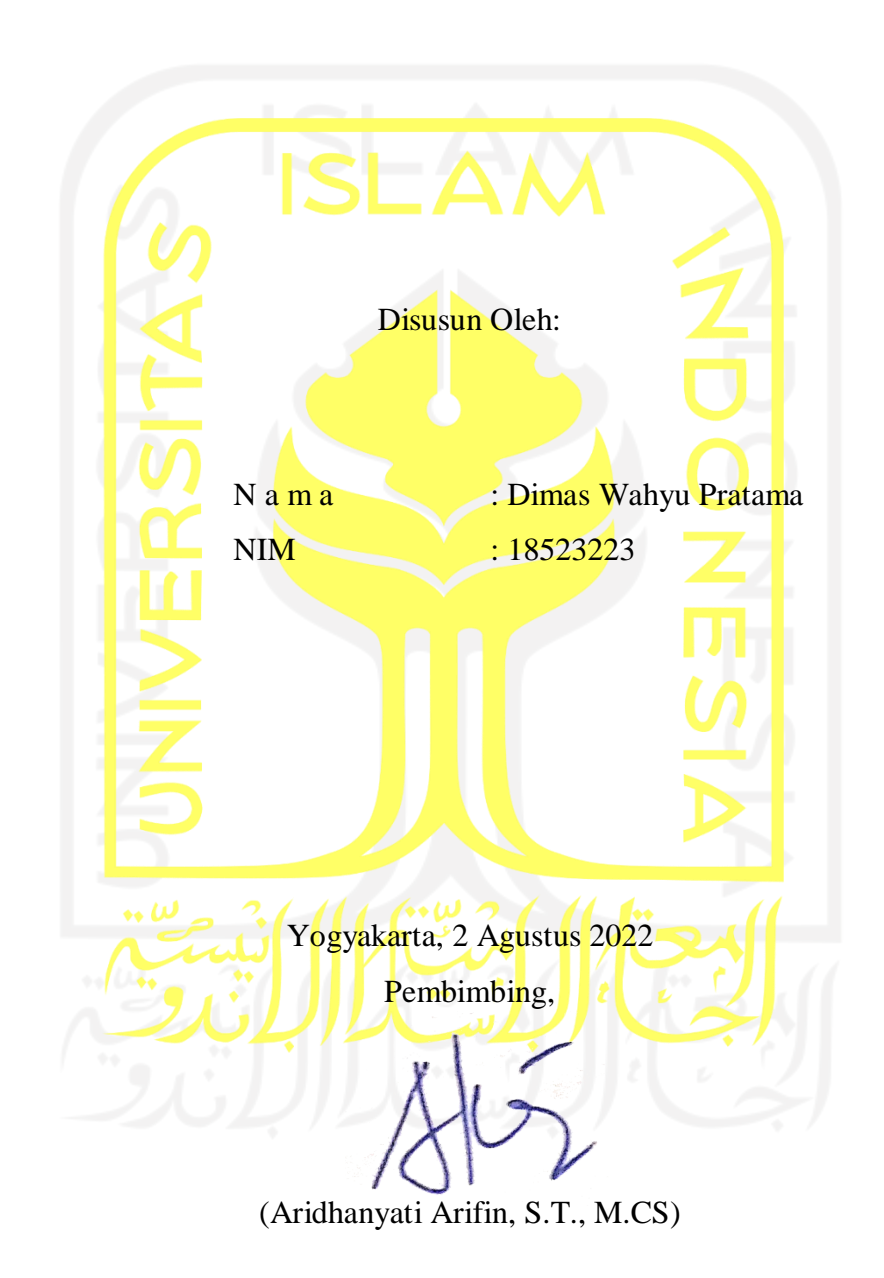

## **HALAMAN PENGESAHAN DOSEN PENGUJI**

# ReDesain Aplikasi Mobile ASN Memayu

# TUGAS AKHIR JALUR MAGANG

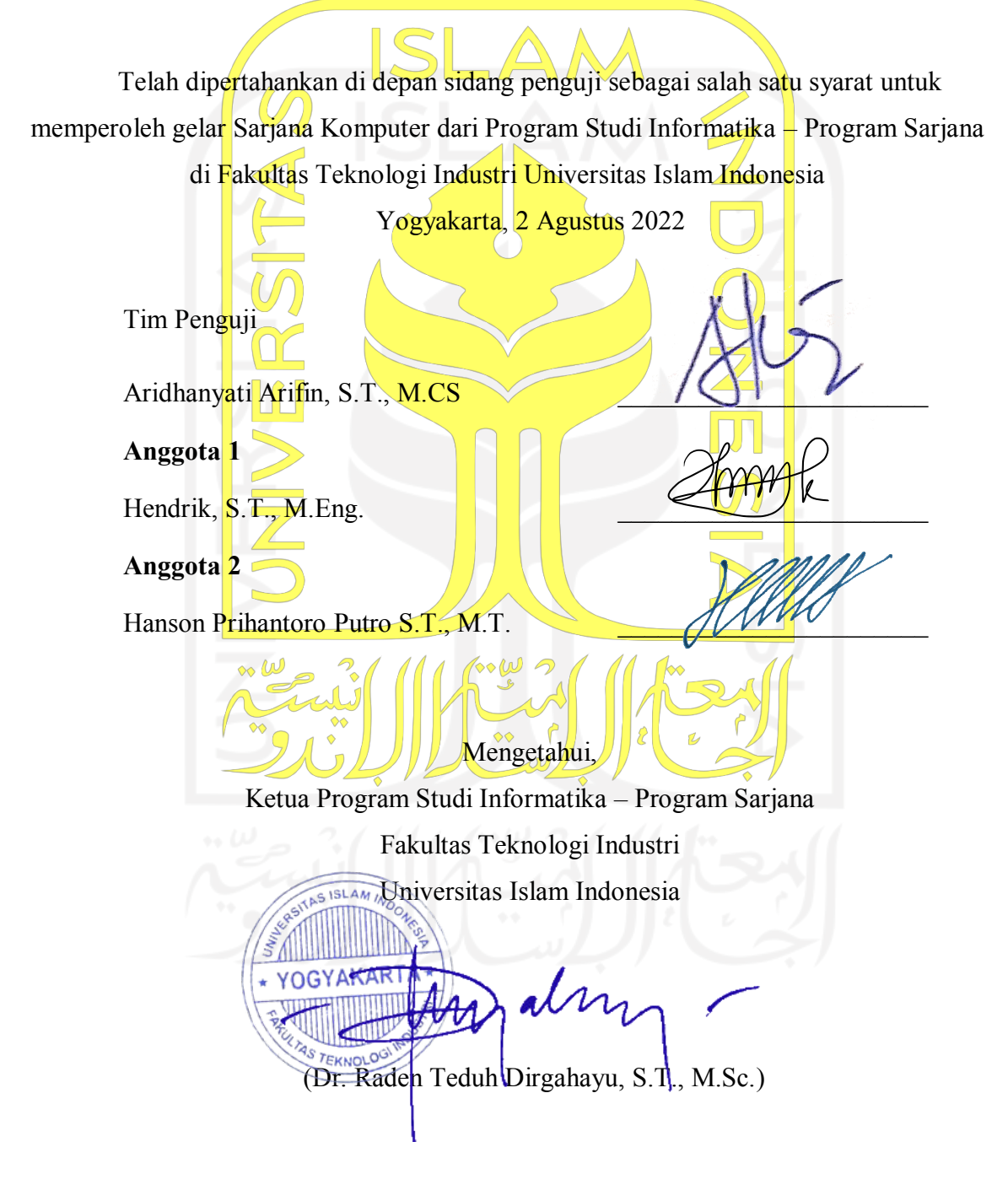

## HALAMAN PERNYATAAN KEASLIAN TUGAS AKHIR

Yang bertanda tangan di bawah ini:

Nama: Dimas Wahyu Pratama

 $NIM$ : 18523223

Tugas akhir dengan judul:

# REDESAIN APLIKASI MOBILE ASN MEMAYU

Menyatakan bahwa seluruh komponen dan isi dalam tugas akhir ini adalah hasil karya saya sendiri. Apabila di kemudian hari terbukti ada beberapa bagian dari karya ini adalah bukan hasil karya sendiri, tugas akhir yang diajukan sebagai hasil karya sendiri ini siap ditarik kembali dan siap menanggung risiko dan konsekuensi apapun.

Demikian surat pernyataan ini dibuat, semoga dapat dipergunakan sebagaimana mestinya.

Yogyakarta, 2 Agustus 2022

 $iv$ 

5AJX90886 (Dimas Wahyu Pratama)

## **HALAMAN PERSEMBAHAN**

<span id="page-4-0"></span>Laporan ini penulis persembahkan untuk kedua oran tua yaitu Bapak Wahyu Ridarto dan Ibu Rosiani yang telah memberikan semuanya. Semua itu tidak bisa dihitung seberapa besar dari pengorbanan, doa serta cinta dari kedua orang tua. Terima kasih untuk adik tersayang Dinda Putri Rafida yang selalu mendukung dan memberikan semangat. Terima kasih temanteman seperjuangan yang selalu memberikan dukungan dan berjuang bersama.

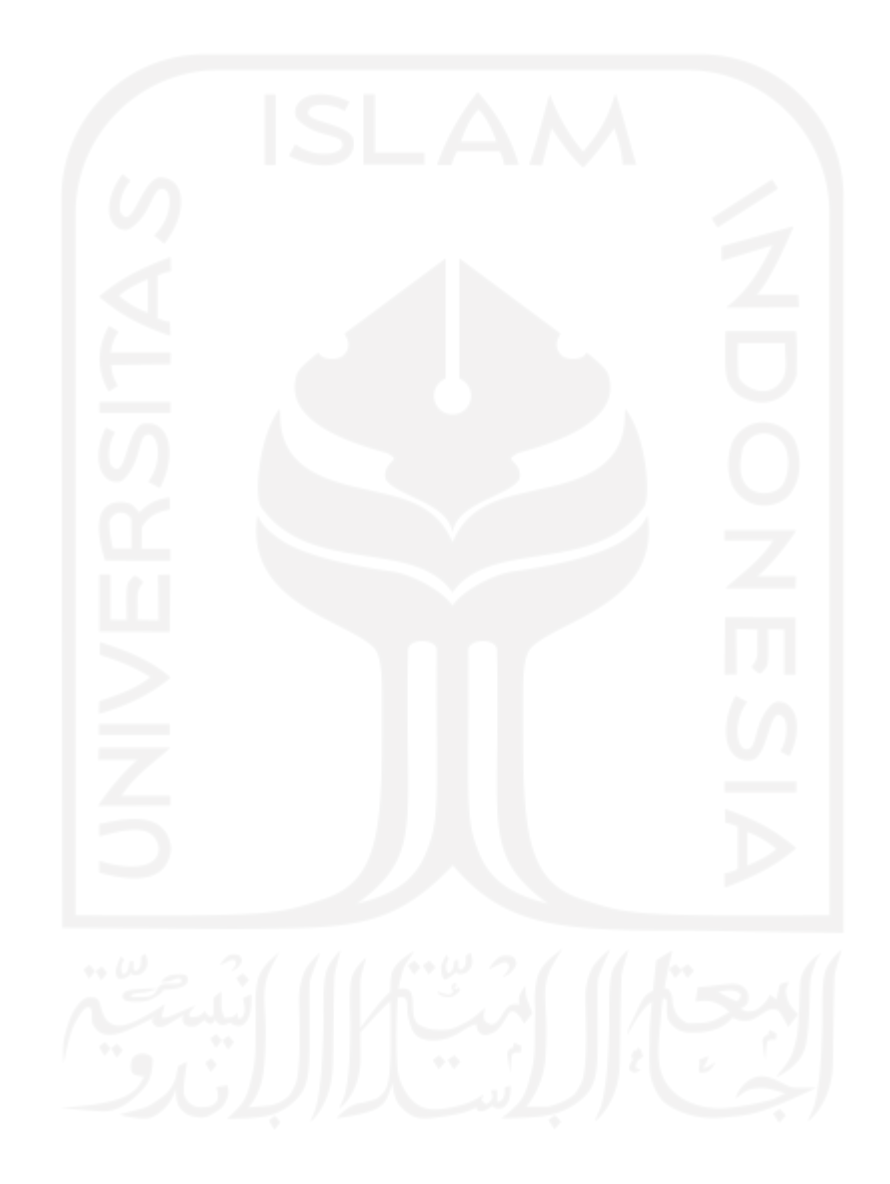

## **HALAMAN MOTO**

<span id="page-5-0"></span>*"Sukses merupakan hak semua orang, namun tidak semua orang yang memperjuangkan hak tersebut."*

(Agung Imamudin)

*"Sebaik-baik manusia adalah yang paling bermanfaat bagi manusia"*

(HR. Ahmad, ath-Thabrani, ad-Daruqutni)

Hadist ini Dihasankan oleh

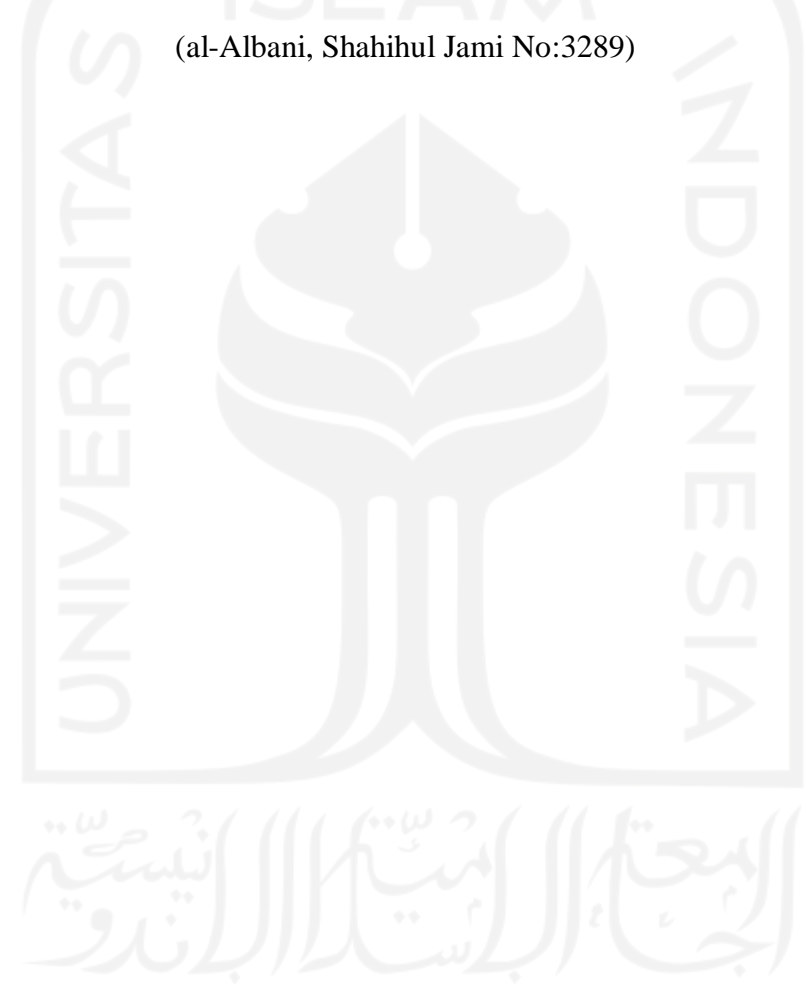

#### **KATA PENGANTAR**

#### <span id="page-6-0"></span>*Assalamu'alaikum Wr. Wb.*

Alhamdulillah segala puji dan syukur penulis haturkan kepada Allah Swt., yang telah melimpahkan rahmat dan taufik serta hidayah-Nya. Karena atas rahmat dan nikmat dari allah subhanahu wa ta'ala penulis dapat menyelesaikan laporan ini dengan baik.

Adapun dengan berlangsungnya kegiatan magang di CV Atsoft Teknologi, kemudian laporan ini disusun memenuhi persyaratan tugas jalur magang di Fakultas Teknologi Industri Jurusan Informatika Universitas Islam Indonesia. Dalam penyusunan laporan magang ini, tidak lepas dari arahan dan bimbingan dari berbagai pihak. Dan penulis ingin menyampaikan pihakpihak yang terkait diantaranya sebagai berikut:

- 1. Allah Subhanahu Wata'ala yang telah memberikan umur, Kesehatan, hidayah, keselamatan jasmani dan rohani untuk dapat melaksanakan magang dengan baik.
- 2. Kedua orangtua tersayang yang selalu mendoakan serta memberikan positif baik secara moral maupun material dalam kegiatan magang ini.
- 3. Bapak Dr. Raden Teduh Dirgahayu, S.T., M.Sc., selaku Ketua Program Studi Teknik Informatika Program Sarjana Fakultas Teknologi Industri Universitas Islam Indonesia.
- 4. Ibu Aridhanyati Arifin, S.T., M.CS. selaku Dosen Pembimbing yang telah bersedia membimbing dan mengarahkan penulis dalam penyusunan laporan ini.
- 5. CV. Atsoft Teknologi, beserta seluruh pimpinan staf dan karyawan yang telah memberikan kesempatan magang, dan membantu dalam kegiatan magang dan menyelesaikan laporan ini.
- 6. Bapak Andrey Ferriyan sebagai pembina pada saat aktivitas magang berlangsung.

Laporan ini telah dibuat dengan usaha terbaik dari penulis, tetapi masi jauh dari kata sempurna. Sehingga diperlukan kritik dan saran untuk membangun dari pembaca untuk penyempurna laporan ini. Akhir kata, penulis berharap dari disusunnya laporan ini dapat memberikan manfaat bagi semua pihak.

Yogyakarta, 2 Agustus 2022

Juiez

(Dimas Wahyu Pratama)

#### **SARI**

<span id="page-7-0"></span>Aplikasi *mobile* ASN Memayu adalah aplikasi yang dibuat untuk meningkatkan pengendalian manajemen kepegawaian pada Badan Kepegawaian dan Diklat Daerah Provinsi Yogyakarta (BKD DIY). Aplikasi *mobile* ASN Memayu mengunakan Bahasa Jawa sebagai inisialisasi bahwa aplikasi digunakan pada daerah jawa. Aplikasi ASN Memayu banyak digunakan para ASN untuk keperluan kepegawaian seperti data diri hingga berkas pensiun. Desain awal aplikasi *mobile* ASN Memayu terdapat beberapa fitur yang sulit dipahami oleh pengguna, sehingga ini menjadi landasan untuk dilakukannya redesain tampilan aplikasi *mobile* ASN Memayu. Proses redesain melalui 4 proses diantaranya: pemberian tugas serta pengenalan proyek, pengumpulan data dan identifikasi pengguna, pembuatan desain, evaluasi desain. Perbaikan redesain tampilan aplikasi *mobile* ASN Memayu meliputi *user experience* dan *user interface*.

*User experience* merupakan tahapan untuk menyelesaikan masalah dari pengguna. sebagai keluarannya adalah solusi dari permasalahan pengguna, *user experience* sangat berpengaruh dalam memahami sebuah aplikasi, banyak aplikasi yang ditinggalkan oleh penggunanya yang disebabkan *user experience* yang buruk. *User interface* merupakan sebuah *wireframe* yang telah diberikan warna, typografi serta desain yang menarik. *User interface* merupakan penghubung antara pengguna dan produk.

Hasil dari redesain aplikasi *mobile* ASN Memayu adalah berupa tampilan baru aplikasi ASN Memayu yang lebih mutakhir. Kesimpulan dari redesain aplikasi *mobile* ASN Memayu adalah hasil dari redesain tampilan Aplikasi *mobile* ASN Memayu telah sesuai dengan kebutuhan pengguna, walaupun dalam penerapannya tidak menggunakan metode khusus namun hasil redesain dapat dipahami oleh pengguna.

Kata kunci: *User Experience, User Interface, ReDesain Aplikasi Mobile, Aplikasi E-Goverment*

## **GLOSARIUM**

<span id="page-8-0"></span>ASN Aparatur Sipil Negara atau pegawai yang bekerja pada instansi daerah. *E-Government* Teknologi informasi dari pemerintah untuk memberikan layanan dan informasi bagi pegawai dan masyarakat, serta hal-hal yang bersangkutan dengan pemerintah.

*Usability Testing* Pengujian yang dilakukan untuk memastikan apakan desain atau *Software* telah sesuai dengan kebutuhan pengguna.

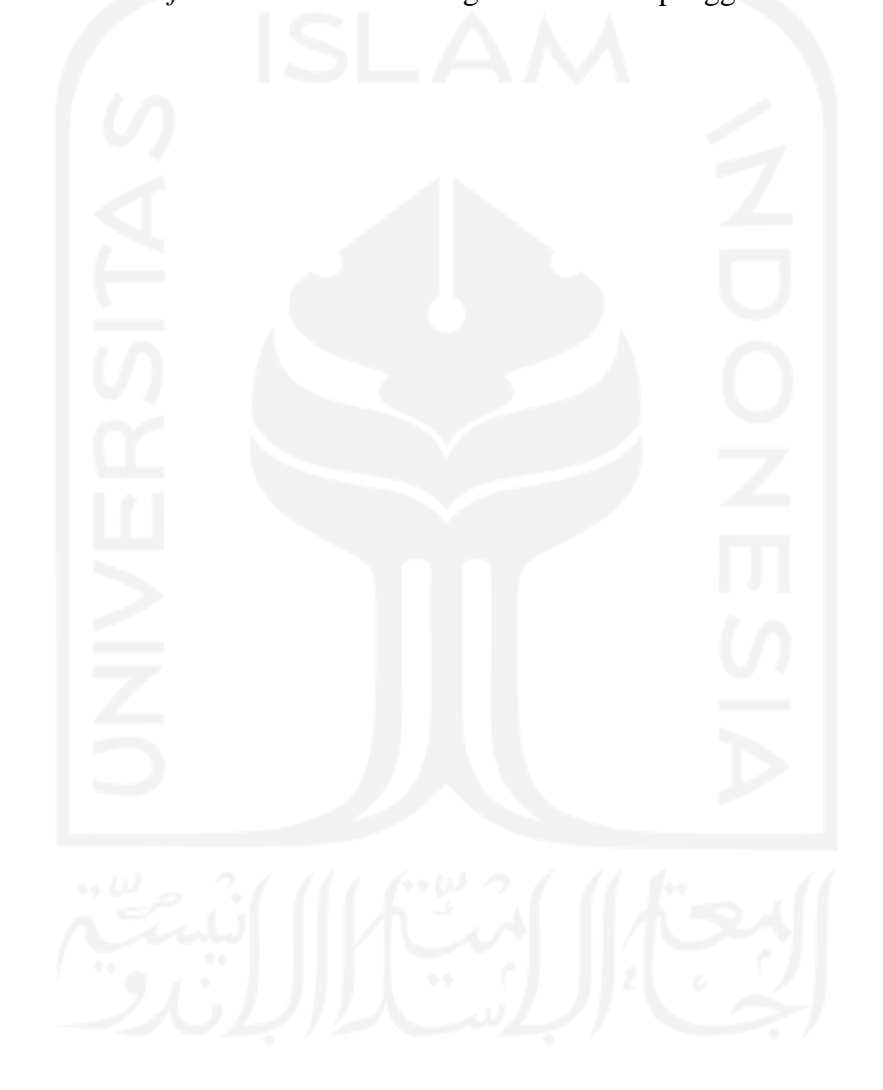

## <span id="page-9-0"></span>**DAFTAR ISI**

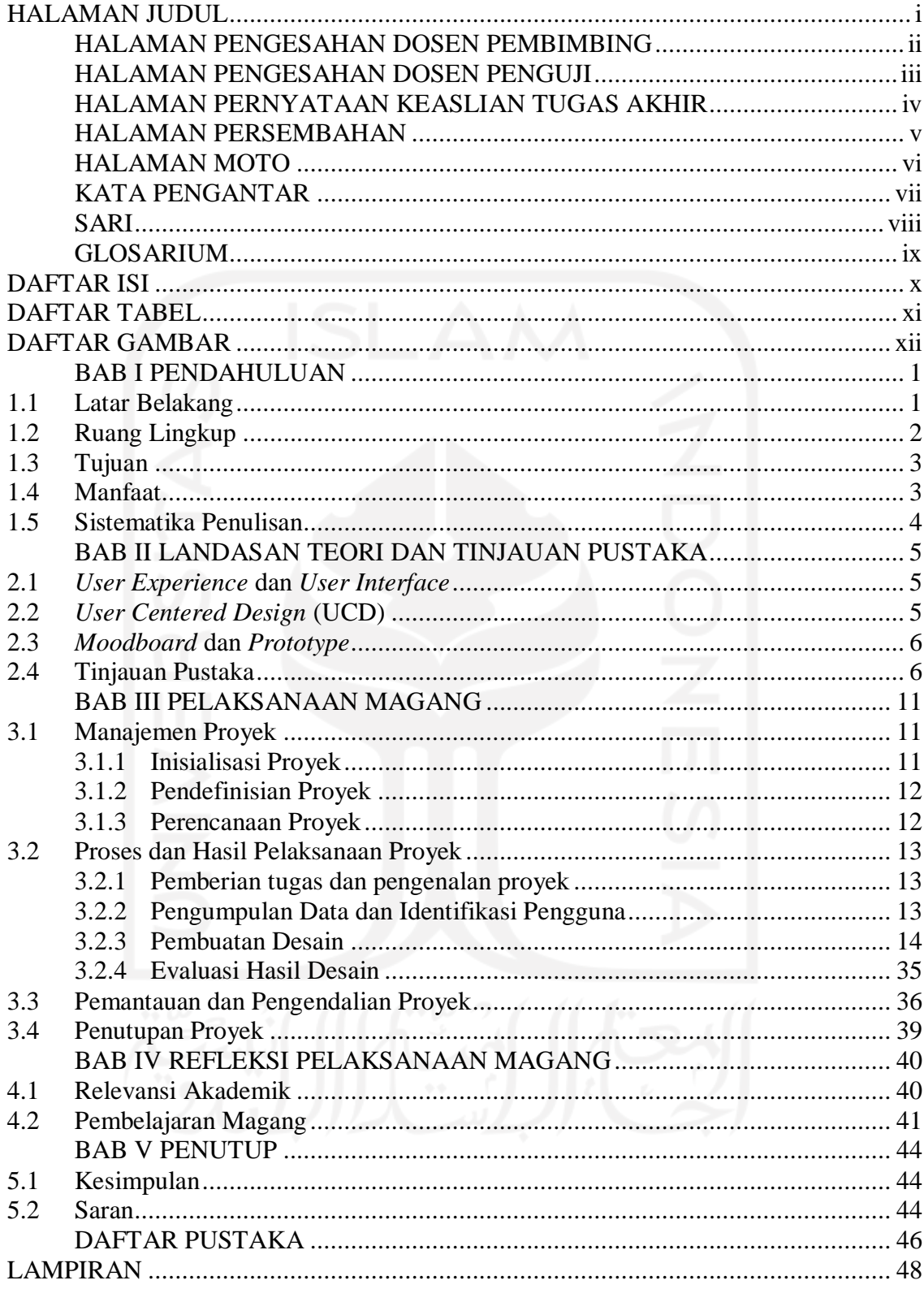

# **DAFTAR TABEL**

<span id="page-10-0"></span>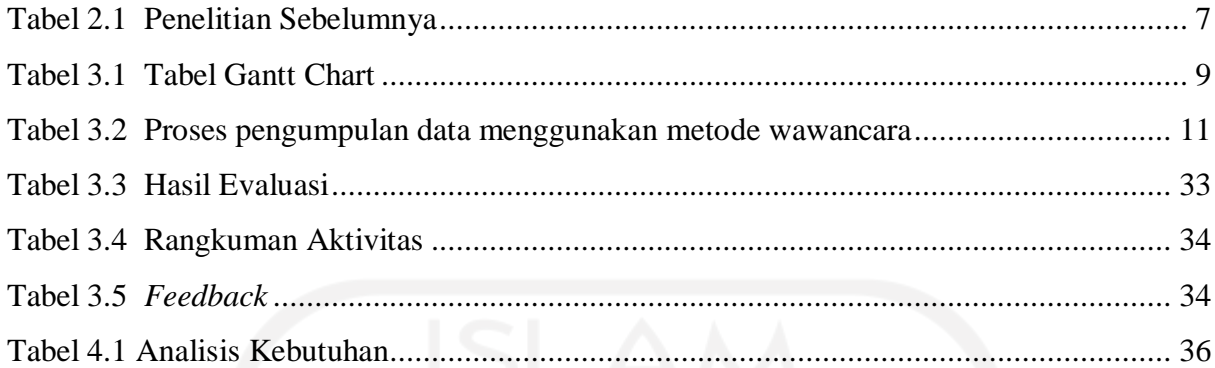

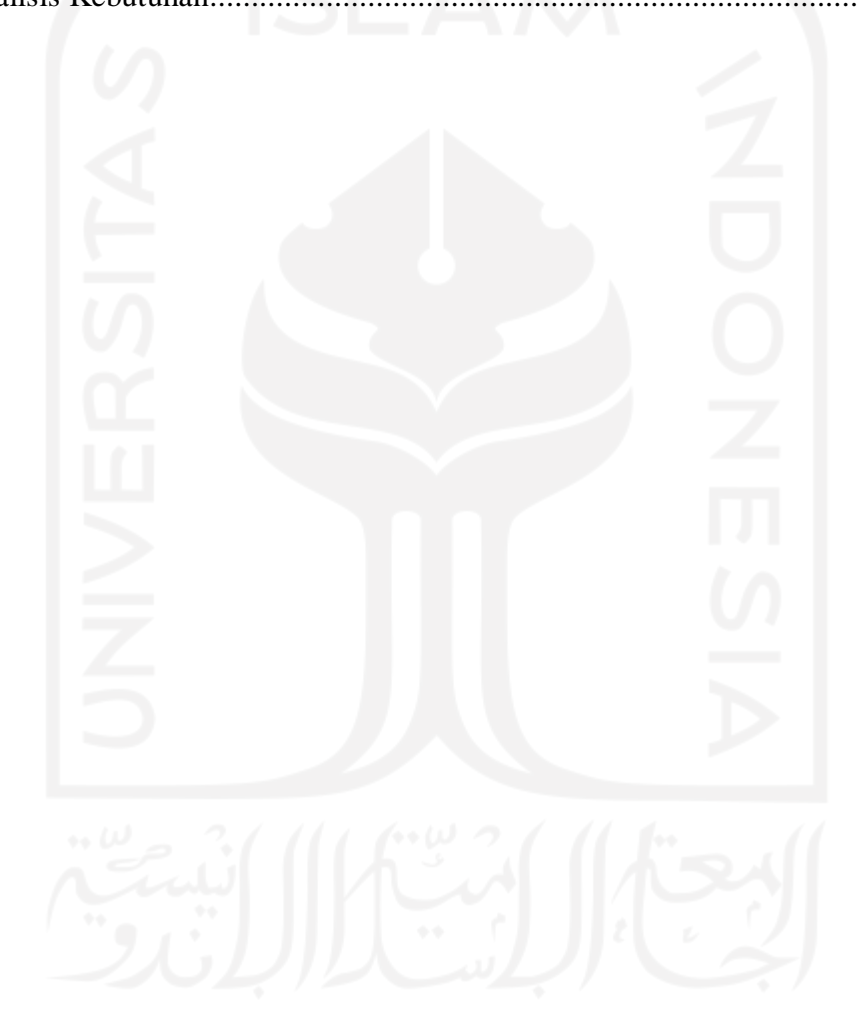

## **DAFTAR GAMBAR**

<span id="page-11-0"></span>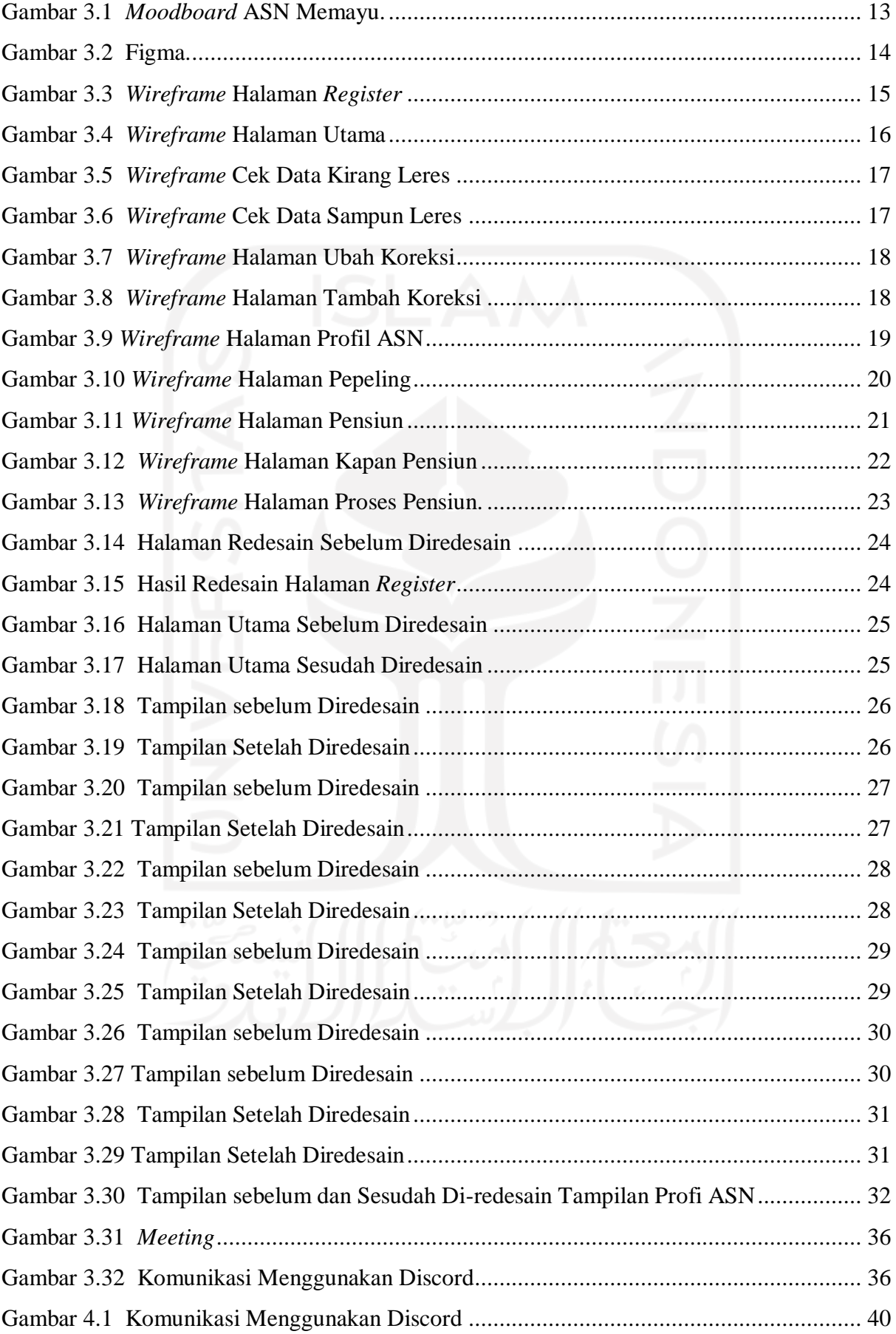

# **BAB I PENDAHULUAN**

#### <span id="page-12-1"></span><span id="page-12-0"></span>**1.1 Latar Belakang**

*Software house* merupakan sebuah perusahaan pemberi layanan yang dibutuhkan di berbagai bidang, dari industri hingga pemerintahan, mulai dari layanan berbasis *software development* hingga kebutuhan multimedia seperti *graphic design*, *digital marketing* dan layanan lainnya. *Software house* merupakan solusi bisnis pada era digitalisasi. *Software house* dapat menjadi solusi untuk menangani aspek dasar di berbagai perusahan hingga instansi daerah guna mengelola aspek yang dibutuhkan, seperti sistem informasi kepegawaian dan aspek lainnya.

CV. Atsoft Teknologi merupakan sebuah *software house* yang bergerak dalam bidang *software development.* CV. Atsoft Teknologi mengerjakan berbagai aspek pengembangan teknologi seperti: pemerintahan, industri, pendidikan, hingga kesehatan. CV Atsoft Teknologi berlokasi di daerah Yogyakarta. CV Atsoft Teknologi memliki 2 lokasi berbeda yang pertama beralamat di Perumahan Kanaka Sejahtera No.2-J, Tiyasan, Condongcatur, Depok, Sleman, Daerah Istimewa Yogyakarta. Kemudian lokasi kedua beralamat di Jl. Mojosari Raya No.10, Kalangan, Baturetno, Kec, Banguntapan, Bantul, Daerah Istimewa Yogyakarta. CV Atsof Teknologi memiliki visi "Solusi Teknoalogi Informasi yang berkualitas dan memiliki daya saing tinggi" dan misi "memberikan solusi teknologi informasi berkualitas dalam bidang produktifitas dengan efektif dan efisien".

Dalam periode kegiatan magang yang penulis pilih untuk menempuh jalur kelulusan. Penulis memilih CV Atsoft Teknologi sebagai tempat magang. Durasi magang berlangsung selama 6 bulan, selama kegiatan magang penulis mengerjakan berbagai proyek. Proyek-proyek yang dikerjakan sebagian besar adalah desain *user interface*. *User experience* merupakan pengalaman dari pengguna dalam menggunakan sebuah produk. *User interface* merupakan antarmuka yang menghubungkan antara produk dan pengguna.

Proyek-proyek dikerjakan penulis dan durasi pengerjaan proyek, diuraikan sebagai berikut:

- 1. Proyek Peduli Panti selama 1 bulan
- 2. Proyek desain *dashboard* Sistem Kepegawaian selama 1 bulan
- 3. Proyek desain *landing page* Sajak Sibaskom selama 2 minggu
- 4. Proyek *E-Government* (E-Gov) selama 2 bulan
- 5. Proyek ASN Memayu selama 1 bulan

Alasan utama topik redesain aplikasi ASN Memayu dipilih adalah proyek yang dikerjakan merupakan proyek terakhir sebelum penulis selesai magang dan sebagai analisis gap untuk penggunaan metode desain yang tepat pada perusahaan.

## <span id="page-13-0"></span>**1.2 Ruang Lingkup**

Selama kegiatan magang berlangsung, adapun batasan dalam pengerjaan sebuah proyek yang penulis kerjakan. Selama kegiatan magang penulis mengerjakan 5 proyek yang berbeda, batasan setiap proyek yang penulis kerjakan diuraikan sebagai berikut:

- a. Pada proyek peduli Panti, penulis diminta untuk membuat sebuah sistem informasi peduli panti. Penulis membuat desain *website* dan *mobile app* dari peduli panti. Pengerjaan desain *website* dan desain peduli panti dimulai dari *low fidelity* hingga *high fidelity*, desain yang dibuat antara lain:
	- Tampilan *splash screen*.
	- Tampilan *register*.
	- Tampilan utama.
- b. Desain *dashboard* sistem kepegawaian, penulis diminta untuk mendesain *dashboard* dari sistem kepegawaian. Berikut desain yang penulis kerjakan:
	- Tampilan Statistik Pemutakhiran Data Mandiri.
	- Tampilan Statistik Pemutakhiran Data Mandiri Per Unor (Unit Organisasi).
	- Grafik Pemutakiran Data Mandiri Per Unor (Unit Organisasi).
- c. Desain *landing page* Sajak Sibaskom. Sajak Sibaskom merupakan sistem aplikasi untuk menganalisa jabatan, beban kerja, evaluasi jabatan dan standar kompetensi daerah Yogyakarta. Dalam proyek ini penulis diminta untuk membuat *landing page* yang digunakan pada desain *login* sistem.
- d. Proyek *E-Government*, pada proyek ini penulis diminta untuk mengerjakan beberapa fitur pada bagian *front end.* Proyek E-Gov menggunakan *framework* PHP yaitu Phalcon. Selama pengerjaan proyek E-Gov, penulis mengerjakan fitur-fitur sebagai berikut:
	- Fitur Kegiatan.
	- Fitur Sub Kegiatan.
	- Fitur Sasaran Program.
	- Fitur Jabatan.
- Fitur Kelompok Jabatan.
- Fitur Renstra Program.
- Fitur Renstra Sasaran.
- e. Proyek ASN Memayu, ASN Memayu merupakan sebuah sistem informasi sistem kepegawaian. ASN Memayu merupakan *re-branding* dari sistem kepegawaian daerah Yogyakarta. Penulis mengerjakan desain aplikasi *mobile* ASN Memayu, berikut batasan proyek ASN Memayu:
	- Tampilan Halaman *Register*.
	- Tampilan Halaman Utama.
	- Tampilan Halaman Cek Data.
	- Tampilan Halaman Pepeling.
	- Tampilan Halaman Pensiun.
	- Tampilan Halaman Kapan Pensiun.
	- Tampilan Halaman Kirang Leres.
	- Tampilan Halaman Sampun Leres.
	- Tampilan Halaman Tambah Koreksi.
	- Tampilan Halaman Ubah Koreksi.
	- Tampilan Halaman Profil ASN.

## <span id="page-14-0"></span>**1.3 Tujuan**

Tujuan dilakukannya redesain aplikasi mobile ASN Memayu adalah:

- Mencari solusi untuk permasalahan dari penggunaan aplikasi *mobile* ASN Memayu.
- Mengidentifikasi kebutuhan pengguna.
- Menghasilkan desain yang lebih baru dan mudah dipahami oleh pengguna.

## <span id="page-14-1"></span>**1.4 Manfaat**

Manfaat dari redesain aplikasi *mobile* ASN Memayu adalah dapat membuat aplikasi menjadi praktis dan mudah digunakan serta desain yang sesuai dengan kebutuhan dan keinginan pengguna.

## <span id="page-15-0"></span>**1.5 Sistematika Penulisan**

Sistematika penulisan ini disusun untuk memberikan gambaran secara umum mengenai laporan akhir yang dikerjakan. Sistematika penulisan sebagai berikut:

a) Bab I: Pendahuluan.

Pada bab ini menjelaskan mengenai latar belakang, ruang lingkup, tujuan, manfaat dan sistematika penulisan.

- b) Bab II: Landasan Teori dan Tinjauan Pustaka. Pada bab ini menjelaskan mengenai dasar teori dan tinjauan pustaka
- c) Bab III: Pelaksanaan Magang. Pada bab ini menjelaskan mengenai manajemen proyek,
- d) Bab IV: Refleksi Pelaksanaan Magang.

Pada bab ini menjelaskan mengenai relevansi akademik dan pembelajaran magang.

e) Bab V: Penutup.

Pada bab ini menjelaskan mengenai kesimpulan dan saran.

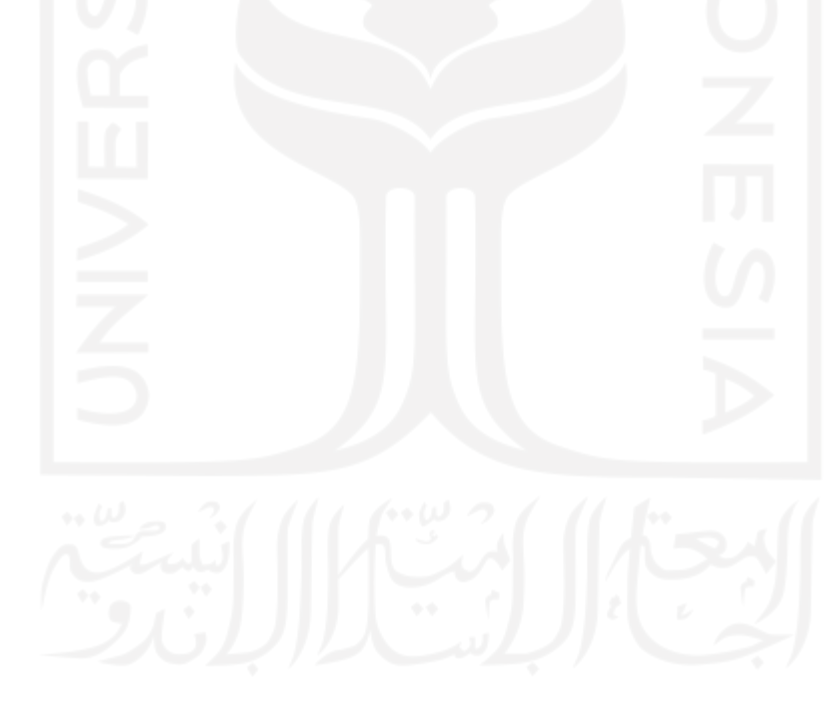

#### **BAB II**

### **LANDASAN TEORI DAN TINJAUAN PUSTAKA**

#### <span id="page-16-1"></span><span id="page-16-0"></span>**2.1** *User Experience* **dan** *User Interface*

*User experience* merupakan sebuah tahapan menyelesaikan sebuah masalah. *User experience* biasanya memahami masalah yang terjadi pada pengguna. Sebagai keluarannya *user experience* menghasilkan solusi yang tepat. *User Experience* pada *aplikasi mobile* sangat berpengaruh dalam memahami pengguna aplikasi agar aplikasi tidak ditinggalkan oleh penggunanya. *User experience* memastikan aplikasi yang digunakan oleh pengguna sesuai dengan apa yang diinginkan oleh pengguna (Norman, D. A ).

*User Interface* adalah sebuah tampilan *wireframe* yang telah diberikan warna, typografi, serta desain yang menarik. *User interface (UI)* adalah penghubung antara produk yang dibuat dengan pengguna. *user interface* merupakan tampilan grafis yang mudah dipahami oleh pengguna dalam menggunakan sebuah sistem, konseptual dan fisik (Satzinger, 2015).

### <span id="page-16-2"></span>**2.2** *User Centered Design* **(UCD)**

Metode *User Centered Design (UCD)* merupakan sebuah metode perancangan desain yang fokus utamanya adalah pengguna. Metode UCD melibatkan penggunanya dalam merancangan sebuah desain. Pengguna dilibatkan untuk memberikan evaluasi terhadap rancangan desain untuk menghasilkan desain yang sesuai dengan keinginan dan kebutuhan pengguna. Metode desain UCD dirancang untuk mengikuti keinginan perilaku pengguna dan pengguna tidak perlu menyesuaikan perilaku dalam menggunakan sebuah aplikasi. Metode UCD memiliki 5 tahapan yaitu: *plan the human centered process, specify the context of use, specify user and organizational requirements, product design solutions, evaluate design against user requirements*. (L. Albani, G & Lombardi, 2019)*.* Tahapan dari UCD diuraikan sebagai berikut:

1. *Plan The Human Centered Process.*

Tahapan ini merupakan tahapan untuk membangun komitmen bersama orang yang bersangkutan dalam proyek. Proyek melibatkan pengguna dari awal hingga proyek selesai.

2. *Specify The Context of Use.*

Tahapan ini merupakan tahapan mengidentifikasi terhadap pengguna yang akan dituju dan kendala dari pengguna yang harus dievaluasi.

#### 3. *Specify User and Organizational Requirements.*

Tahapan ini merupakan tahapan mengidentifikasi kebutuhan pengguna dan organisasi. Proses identifikasi tahapan ini bertujuan untuk mengumpulkan data dari pengguna dan organisasi untuk memperoleh solusi desain yang sesuai dengan kebutuhan dan keinginan pengguna dan organisasi. Pada tahapan ini pengguna diwawancara untuk mengumpulkan data.

4. *Product Design Solutions.*

Tahapan ini merupakan tahapan merancang solusi desain yang mementingkan kebutuhan dan keinginan pengguna. Pada tahapan ini pengguna dilibatkan untuk memberikan masukan terhadap desain yang dibuat.

5. *Evaluate Design Against User Requirements.*

Tahapan ini merupakan tahapan untuk mengevaluasi hasil desain yang telah dibuat. Hasil desain yang dibuat dievaluasi oleh pengguna secara langsung untuk mendapatkan desain yang sesuai dengan perilaku pengguna. Pada tahapan ini pengguna dilibatkan untuk melakukan evaluasi terhadap hasil desain.

## <span id="page-17-0"></span>**2.3** *Moodboard* **dan** *Prototype*

*Moodboard* merupakan wadah untuk mengumpulkan gambar, *font*, ide-ide desain yang digunakan sebagai inspirasi dalam pembuatan solusi desain (Dewi et al., 2021). *Moodboard* digunakan desainer untuk memudahkan dalam membuat konsep solusi desain.

*Prototype* adalah gambaran awal atau desain awal sebuah produk sebelum masuk tahapan pengembangan (Fikriyya & Dirgahayu, 2020). *Prototype* digunakan untuk memberikan desain awal aplikasi sebelum dikembangkan.

## <span id="page-17-1"></span>**2.4 Tinjauan Pustaka**

Aplikasi *mobile* merupakan aplikasi yang dibuat dan dikembangkan untuk *platform* berbasis *mobile*. Aplikasi *mobile* banyak digunakan untuk membantu dalam berbagai bidang, seperti bidang kesehatan, untuk membantu dokter (Suryawan, D., dkk 2021), (Rahmawati, R. N., dkk 2021), pada bidang ekonomi (Susilo, E., dkk 2018), pada bidang pendidikan (Fajri, S., dkk 2021), (Ali, E., 2016), (Krisnoanto, A., dkk 2018).

Aplikasi *mobile* yang mudah diapahami tidak lepas dari perancangan *interface* yang baik. *Interface* memiliki peranan penting dalam aplikasi *mobile*. *Interface* atau antarmuka merupakan penghubung antara pengguna dengan produk. *Interface* yang sulit dipahami akan menyulitkan pengguna dalam memahami penggunaan aplikasi *mobile*, sehingga banyak aplikasi *mobile* yang ditinggalkan oleh penggunanya.

Solusi untuk meningkatkan kualitas dari desain *interface* dapat menggunakan metode *User Centered Design* (UCD). *User Centered Design* (UCD) adalah metode yang fokus utamanya adalah pengguna, metode UCD melibatkan penggunanya dalam proses perancangan desain *interface,* mulai dari proses pengembangan sistem, konteks, dan sifat-sifat yang didasarkan dari pengalaman pengguna.

Prinsip-prinsip yang perlu diperhatikan dalam penerapan metode UCD:

- 1. Metode UCD berpusat kepada pengguna
- 2. Pengguna memahami sistem
- 3. Pengguna terlibat dalam pembangunan sistem
- 4. Perancangan yang interaktif berdasarkan keinginan pengguna.

Penggunaan metode UCD banyak diterapkan pada penelitian sebelumnya, salah satunya penerapan metode UCD dalam aplikasi darurat yang dapat membantu pengguna mendapatkan informasi kontak instansi yang tersedia pada layanan tersebut (Iqbal, M., dkk, 2020). Penelitian lainnya metode UCD berhasil digunakan untuk perancangaan *E-commerce* (Yatana Saputri, I. S., dkk, 2017), penelitian lain penulis uraikan dalam Tabel 2.1.

Berdasarkan penelitian sebelumnya, diketahui bahwa penerapan metode UCD mampu menghasilkan desain *user interface* sesuai dengan kebutuhan dan keinginan pengguna. Perbedaan penelitian ini dengan penelitian sebelumnya adalah pada analisis gap dan usulan bagi perusahaan untuk menggunakan metode yang tepat dalam perancangan desain.

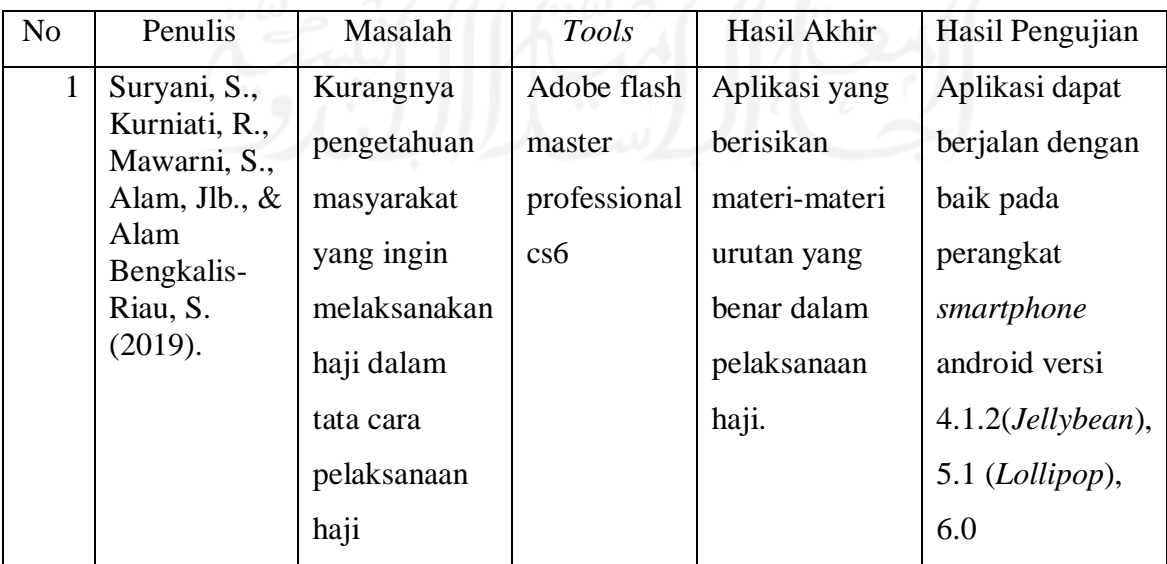

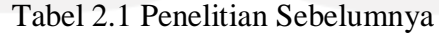

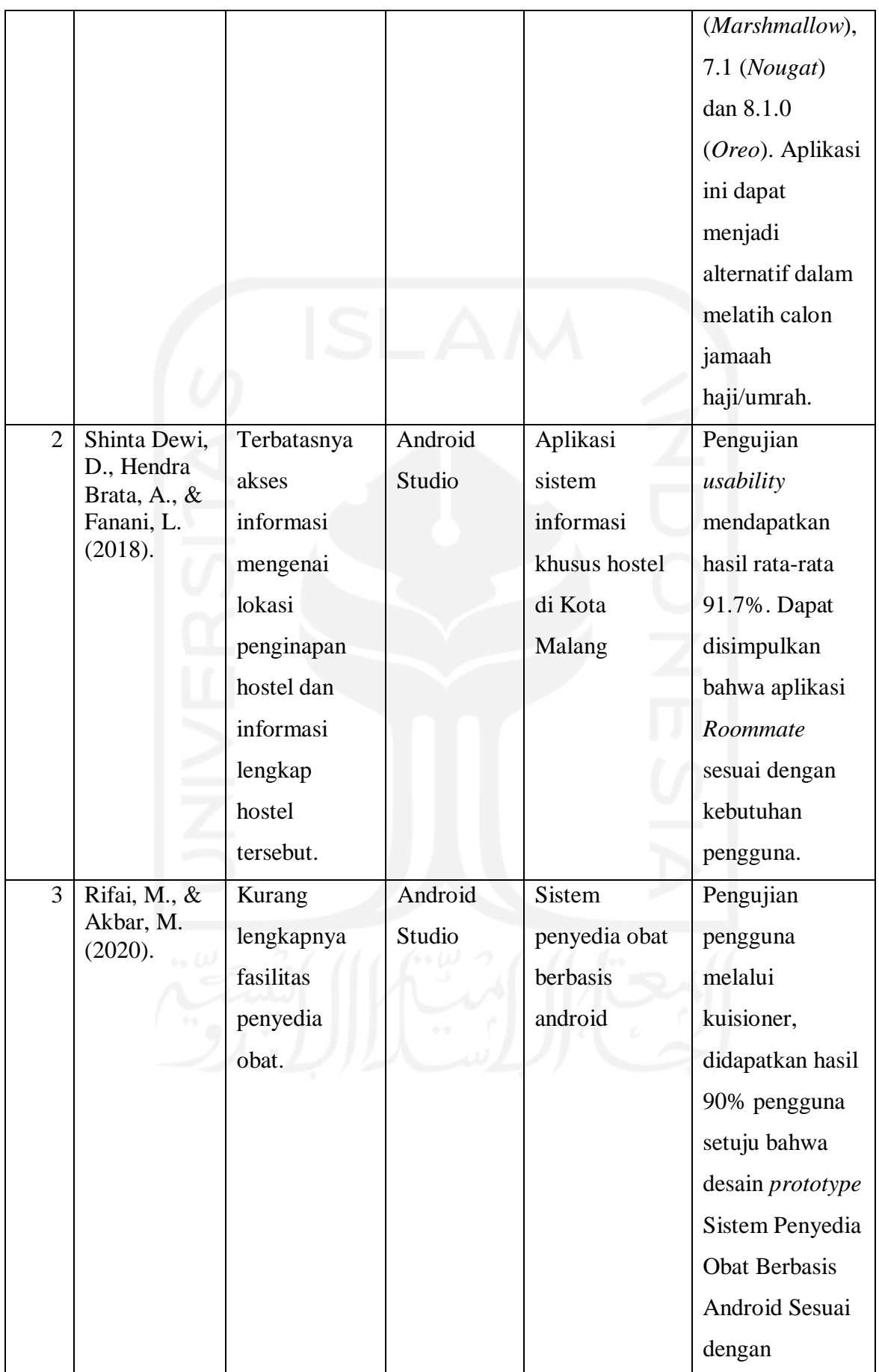

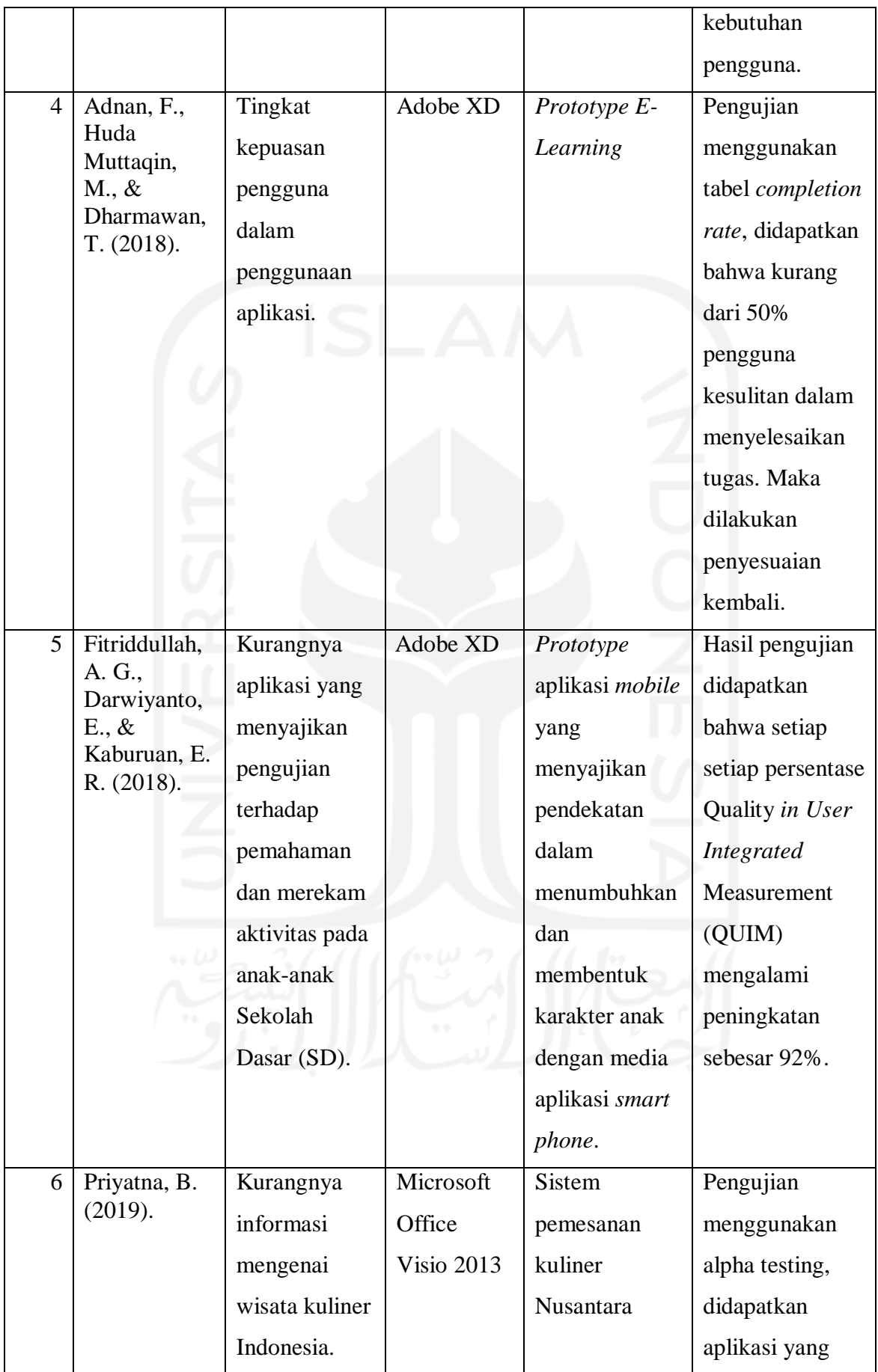

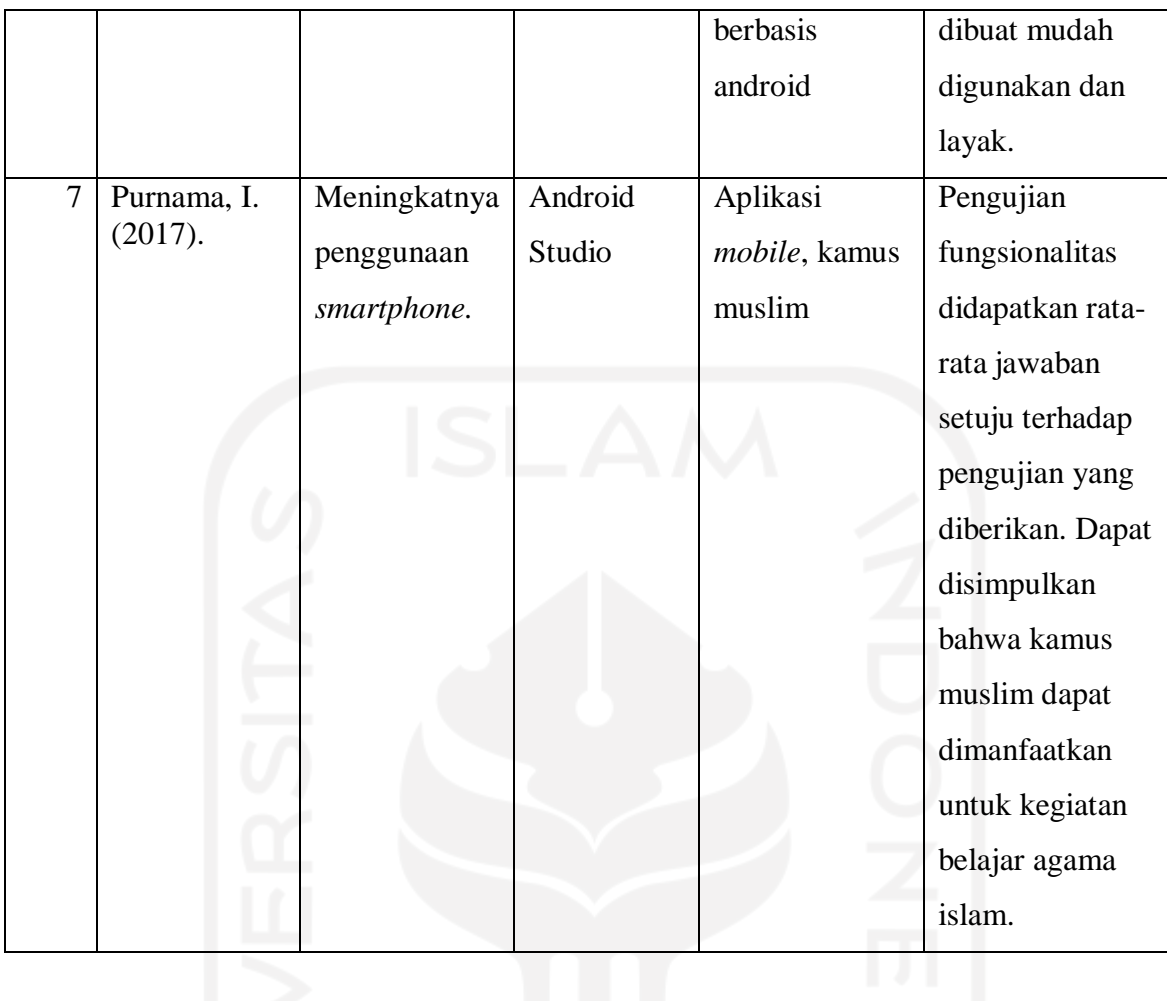

### **BAB III**

#### **PELAKSANAAN MAGANG**

#### <span id="page-22-1"></span><span id="page-22-0"></span>**3.1 Manajemen Proyek**

Manajemen pada proyek pada redesain *user interface* aplikasi *mobile* ASN Memayu, aktivitas penulis dapat dilihat pada Gantt Chart pada Tabel 3.1. Aktivitas manajmen proyek pada minggu pertama adalah pemberian tugas dan pengenalan proyek, kemudian pengumpulan data pengguna, kemudian pada minggu ke 2 adalah pengumpulan ide, membuat *moodboard,*  pembuatan *wireframe,* minggu ke 3 adalah membuat solusi desain, minggu ke 4 melakukan evaluasi hasil desain yang dibuat, evaluasi dilakukan oleh pembimbing proyek.

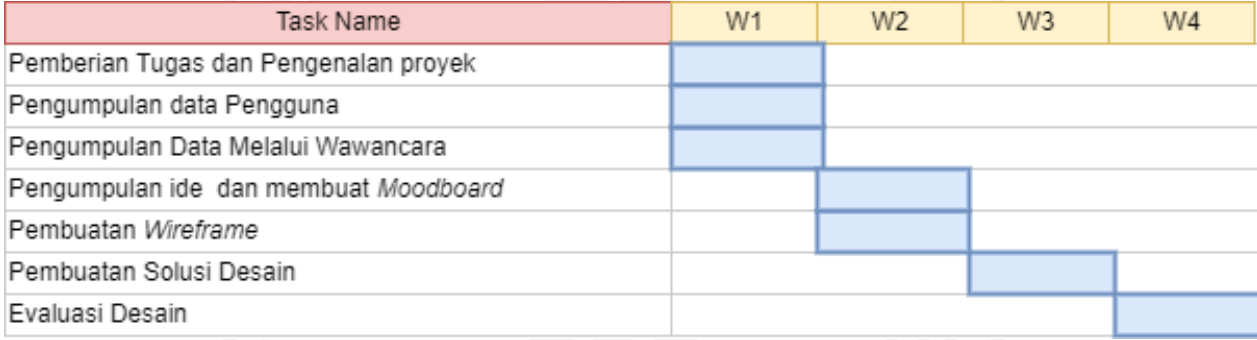

Tabel 3.1 Gantt Chart Manajemen Proyek

Tahapan manajemen proyek penulis uraikan sebagai berikut:

### <span id="page-22-2"></span>**3.1.1 Inisialisasi Proyek**

Tahapan inisialisasi proyek bertujuan untuk mengidentifikasi kebutuhan proyek dan waktu pengerjaan. Proyek redesain aplikasi *mobile* ASN Memayu bertujuan untuk membuat desain yang lebih baru serta mudah dipahami oleh pengguna. Adapun orang-orang yang bersangkutan dalam pengerjaan proyek:

- *Project Manager* (PM) yang bertanggung jawab kepada proyek ASN Memayu pada saat magang, dilakukan dengan cara pemantauan, pengendalian, dan pengelolaan proyek secara menyeluruh. *Project Manager* (PM) disebut juga pemimpin dalam sebuah proyek.
- UI/UX *Designer* adalah yang bertanggung jawab atas rancangan dan implementasi terhadap desain yang meliputi *user experience* dan *user interface*.
- *Mobile Developer* adalah orang yang bertanggung jawab atas implementasi *mobile app* dan pembuatan aplikasi ASN Memayu, yang meliputi implementasi desain UI/UX ke dalam kode program.
- Pembimbing proyek adalah orang yang bertanggung jawab dalam membimbing peserta magang dalam kegiatan magang.

#### <span id="page-23-0"></span>**3.1.2 Pendefinisian Proyek**

ASN Memayu merupakan sistem informasi kepegawaian berbasis *web* dan *mobile* yang dibangun untuk meningkatkan pengelolaan manajemen kepegawaian di Badan Kepegawaian dan Diklat Daerah Provinsi Yogyakarta (BKDD Yogyakarta). Redesain aplikasi *mobile* ASN Memayu dilakukan untuk memberikan desain yang lebih minimalis sehingga memudahkan pengguna lansia dalam menggunakan aplikasi *mobile* ASN Memayu. Tujuan dari redesain aplikasi *mobile* ASN Memayu adalah untuk membuat tampilan aplikasi yang lebih baru dan mudah dipahami, beberapa fitur sulit dipahami oleh pengguna yang mengalami gangguan pada penglihatan, sehingga redesain menjadi solusi yang tepat. fitur-fitur yang dikerjakan antara lain: halaman *register,* halaman utama, halaman cek data, halaman profil ASN, halaman pepeling, pensiun dan kapan pesiun.

## <span id="page-23-1"></span>**3.1.3 Perencanaan Proyek**

Perencanaan proyek adalah proses pengumpulan data berdasarkan kebutuhan pengguna. Perencanaan proyek bertujuan untuk melakukan riset terhadap pengguna. Hasil dari riset pengguna adalah mendapatkan pemahaman dari pengguna yang dituju dan memperoleh masalah dari pengguna. Hasil dari riset dari pengguna akan dikelompokkan, selanjutnya dari permasalahan tersebut akan mendapatkan solusi.

Ide-ide yang dikumpulkan sebagai solusi dari permasalahan tersebut ditempatkan dalam satu wadah, yaitu *moodboard*. Setelah riset dan pengelompokan masalah dari pengguna, maka konsep dari solusi desain dari permasalahan pengguna dibuat. Proses pembuatan solusi desain dimulai dengan pembuatan *wireframe* hingga *prototype*. Setelah itu, untuk mendapatkan hasil solusi desain yang maksimal, dibutuhkan evaluasi terhadap solusi desain yang dibuat. Evaluasi terhadap solusi desain bertujuan untuk mendapatkan *feedback* dari pengguna terhadap solusi desain yang dibuat.

#### <span id="page-24-0"></span>**3.2 Proses dan Hasil Pelaksanaan Proyek**

#### <span id="page-24-1"></span>**3.2.1 Pemberian tugas dan pengenalan proyek**

Tahapan pertama dalam pelaksanaan proyek adalah diskusi dengan tim dan orang-orang yang ikut dalam mengerjakan proyek. Pada tahapan ini desainer melakukan diskusi dengan pembimbing proyek untuk membangun komitmen dan arahan dalam menyelesaikan solusi desain. Selama pengerjaan proyek berlangsung, komunikasi dengan tim sangat berharga untuk mengevaluasi kesalahan-kesalahan dan saling mendukung satu sama lain. Dalam pengerjaan proyek, penulis, pembimbing dan rekan kerja lainnya menggunakan Discord sebagai *tools* yang digunakan untuk berkomunikasi dengan tim dan memberikan evaluasi terhadap kesalahankesalahan dalam membuat solusi desain.

## <span id="page-24-2"></span>**3.2.2 Pengumpulan Data dan Identifikasi Pengguna**

Proses ini merupakan proses untuk mendapatkan karakteristik dari pengguna aplikasi yang dituju. Proses ini bertujuan untuk menentukan konteks dari pengguna yang harus dievaluasi. Proses ini bertujuan untuk memaparkan masalah dari pengguna dan organisasi kemudian dapat menghasilkan perancangan solusi desain. Pada proses ini penulis melakukan wawancara dengan pembimbing proyek untuk mendapatkan data-data mengenai profil pengguna. Proses wawancara penulis lakukan pada aktivitas magang, hasil wawancara dirangkum dalam sebuah tabel yang dapat dilihat pada Tabel 3.2.

| N <sub>o</sub> | Pertanyaan                                               | Hasil                      |
|----------------|----------------------------------------------------------|----------------------------|
|                | Siapa saja pengguna aplikasi mobile ASN                  | Pengguna utama dari        |
|                | Memayu?                                                  | aplikasi mobile ASN        |
|                |                                                          | Memayu adalah para ASN     |
|                |                                                          | daerah Yogyakarta.         |
| $\overline{2}$ | Apa permasalahan dari aplikasi mobile ASN                | Permasalahan dari aplikasi |
|                | Memayu?                                                  | <i>mobile</i> ASN Memayu   |
|                |                                                          | adalah pengguna yang       |
|                |                                                          | berusia lanjut dan sulit   |
|                |                                                          | memahami aplikasi.         |
| 3              | Berapakah usia rata-rata pengguna aplikasi <i>mobile</i> | Usia rata-rata pengguna    |
|                | <b>ASN Memayu?</b>                                       | aplikasi <i>mobile</i> ASN |

Table 3.2 Proses pengumpulan data menggunakan metode wawancara

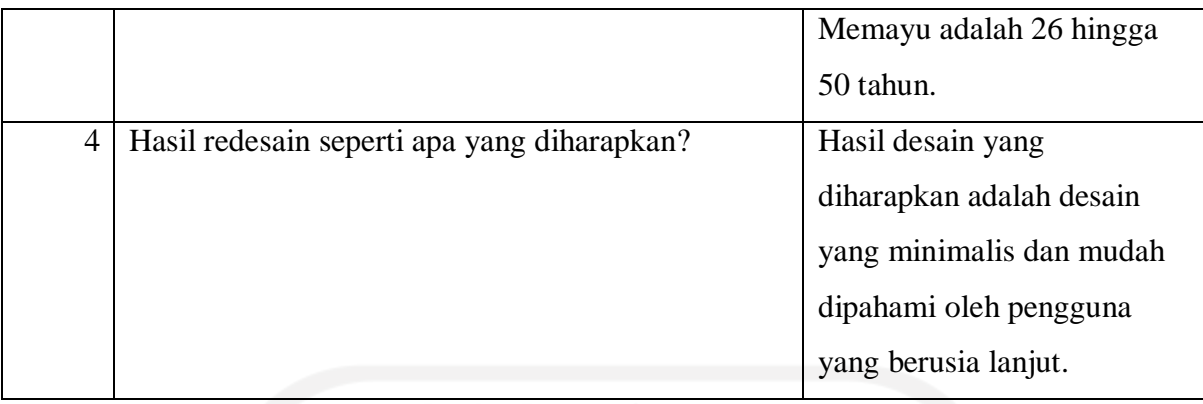

## <span id="page-25-0"></span>**3.2.3 Pembuatan Desain**

Proses ini merupakan proses perancangan solusi desain. Proses ini menghasilkan solusi desain dari permasalahan pengguna. Berikut penulis uraikan perancangan solusi desain:

### *1) Moodboard*

Salah satu cara yang efektif untuk memudahkan desainer dalam membuat konsep solusi desain adalah dengan membuat *moodboard*. *Moodboard* merupakan wadah untuk mengumpulkan gambar, *font*, ide-ide desain yang digunakan sebagai inspirasi dalam pembuatan solusi desain. Dalam proses ini penulis membuat *moodboard* menggunakan Invision. Invision merupakan sebuah *platform* yang dibuat untuk memudahkan penggunanya dalam mengumpulkan ide, *brainstorm*, merancang *wireframe* hingga membuat *prototype*. Pada proyek ini Invision digunakan penulis untuk mengumpulkan ide-ide desain, dokumen analisa kebutuhan dan *color pallete* yang akan digunakan nantinya. Invision dapat dilihat pada Gambar 3.1.

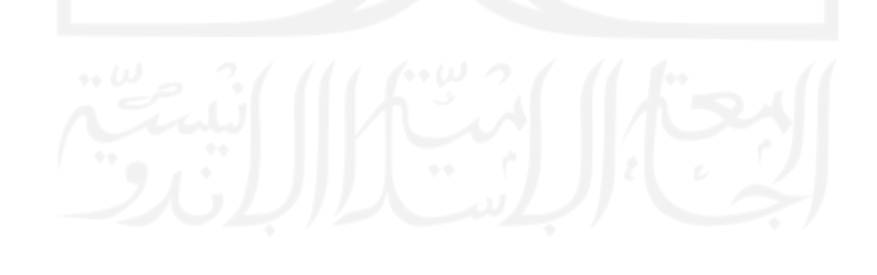

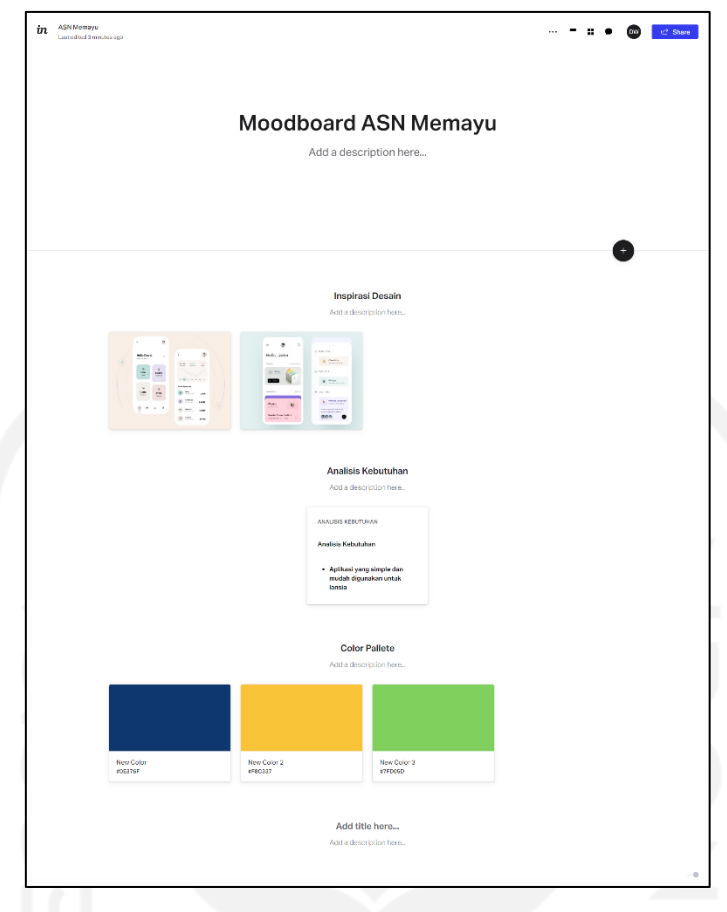

Gambar 3.1 *Moodboard* ASN Memayu

## *2) Prototype*

Setelah pengumpulan kebutuhan desain, proses selanjutnya adalah membuat solusi desain dalam bentuk *prototype*. *Prototype* merupakan gambaran awal sebuah produk sebelum memasuki tahapan pengembangan. Pada proyek ini penulis membuat solusi desain menggunakan aplikasi Figma. Figma adalah *tools* yang banyak digunakan oleh para desainer UI/UX untuk membuat desain *prototype*, *user flow* dan lain-lain. Figma memungkinkan penggunanya bekerja secara kolaborasi. Pada proyek ASN Memayu, Figma digunakan untuk mendesain *user interface* aplikasi *mobile* ASN Memayu. Figma ditampilkan pada Gambar 3.2.

| <b>N</b> atgov redesign (Copy) $\times$ +<br>A                                                                                                    |                                                                                                  |                                                                                                    | $\sigma$<br>$\checkmark$<br>$\times$                                                                                               |
|----------------------------------------------------------------------------------------------------|--------------------------------------------------------------------------------------------------|----------------------------------------------------------------------------------------------------|----------------------------------------------------------------------------------------------------|
| $\begin{tabular}{ccccc} $\leftrightarrow$ & $\rightarrow$ & $\rightarrow$ & $\rightarrow$ & $\rightarrow$ & $\rightarrow$ & $\rightarrow$ \\ \end{tabular}$<br>$\mathbb{B}$ . |                                                                                                  | $\Box \text{ } \text{\Leftrightarrow} \text{ } \text{\Leftrightarrow}$                                                                                                    | Share<br>$\triangleright$<br>17% ~<br>$\mathbf{D}$                                                                                 |
| Layers Assets<br>Page $1 -$<br># Tambah/koreksi                                                                                                    |                                                                                                  |                                                                                                    | Design Prototype Inspect<br>$\overline{1}$<br>÷.<br>$+$<br>Ⅱ Ⅱ ×<br>E                                                              |
| - Rectangle 28<br>T Data yang keliru<br>T Data Yang Keliru<br>Group 9                                                                                                    | ÷                                                                                                | Profil asn<br>spalsh s spalsh s<br>Home<br>kirang le<br>sampun I<br>Pepeling<br>Pepeling<br>Pepeling<br>Pepeling<br><b>III</b> has<br><b>III</b> New<br><b>III</b> Min<br>(m)<br><b>II</b> techno<br><b>II</b> habe<br>$\bullet$ $\Xi$<br>$\blacksquare$<br>$r = 1$<br><b>SADAR 1</b><br><b>SHIZLE NOON</b><br><b>AND ACCOUNT</b><br><b>ANGELES</b><br><b>SAFEK</b><br><b>TATALOG</b><br><b>Ingelsen</b><br>$-44$<br><b>BULU</b><br><b>REGISTERY</b><br><b>SHARPHIRE</b><br><b>National</b><br><b>SUITE AND</b><br>ш<br><b>STERN</b><br><b>Here</b><br>$\frac{1}{2} \sum_{i=1}^{n} \frac{1}{2} \sum_{i=1}^{n} \frac{1}{2} \sum_{i=1}^{n} \frac{1}{2} \sum_{i=1}^{n} \frac{1}{2} \sum_{i=1}^{n} \frac{1}{2} \sum_{i=1}^{n} \frac{1}{2} \sum_{i=1}^{n} \frac{1}{2} \sum_{i=1}^{n} \frac{1}{2} \sum_{i=1}^{n} \frac{1}{2} \sum_{i=1}^{n} \frac{1}{2} \sum_{i=1}^{n} \frac{1}{2} \sum_{i=1}^{n} \frac{1}{2} \sum_{i=1}^{n$<br><b>UNITED</b> | $\times$<br>What's new in auto layout?<br>[+] Canvas controls, absolute<br>position, and so much more.<br>Learn more $\rightarrow$ |
| T Data yang Benar<br>Group 7<br>Croup 3<br>T Ubah Koreksi                                                                                                    | spaish s.<br>Wilayah<br>spalsh s<br>$0$ mm $1$<br><b>COLLECTION</b><br>$-14.12$<br>$\rightarrow$ | <b>ROAD DATE</b><br>$\frac{1}{2}$<br>- ب<br><b>STATIONAL</b><br><b>Restrainplane</b><br><b>College College</b><br><b>STATISTICS</b><br>٠<br>٠<br>$\overline{a}$<br><b>Septime</b><br>kirang le<br>sampun i<br><b>III</b> workers<br><b>III</b> NAMED<br><b>Market</b><br><b><i><u>Networking</u></i></b><br>$\frac{1}{1+2\pi}\left( \frac{1}{2}\right) ^{2}$<br><b>START</b><br><b>FEDERAL</b><br>$-$<br>$\frac{1}{\log n}$<br>$\sim$<br>≂                                                                                                    | $Y$ 545<br>$X$ 10<br>C<br>$H$ 45<br>W 340<br>$\Omega$<br>$\subset$ 15<br>$0^{\circ}$<br>b.                                         |
| $=$ Rectangle 1<br># sampun leres<br># sampun leres<br># sampun leres field                                                                                                   | ana.<br>Ana<br>reaister<br><b>SUSSING</b>                                                        | The Second<br><b>STATISTICS</b><br>×<br>۱e<br>Home<br>Profil asn<br>Pepeling<br>kirang le<br>sampun I<br>Pepeling<br>Pepeling<br>Kapan p<br>6 money<br><b>Reserve Members</b><br><b>Courses</b> Trees<br><b>Service</b><br>------<br><b>THEF</b><br><b>SALE</b><br>$\cdots$<br>$-$<br><b>BARBARAS</b><br>$\begin{array}{c} \rule{2mm}{2mm} \multicolumn{2mm}{2mm} \put(0,0){\dashbox{0.5}{\line{1}} \put(1,0){\dashbox{0.5}{\line{1}} \put(2,0){\dashbox{0.5}{\line{1}}}} \put(2,0){\dashbox{0.5}{\line{1}} \put(3,0){\dashbox{0.5}{\line{1}} \put(4,0){\dashbox{0.5}{\line{1}}}} \put(5,0){\dashbox{0.5}{\line{1}} \put(6,0){\dashbox{0.5}{\line{1}} \put(6,0){\dashbox{0.5}{\line{1}}}} \put(1,0){\dashbox$<br>$_{\rm{meas}}$<br><b>Bar</b>                                                                                                    | Constraints<br>$\leftarrow$ Left $\sim$<br>$^{+}$<br>$I$ Top $\sim$<br>Fix position when scrolling                                 |
| # kirang leres field<br># kirang leres<br># kirang leres                                                                                                    |                                                                                                  | $ -$<br>$\overline{\phantom{a}}$<br>۰<br>$-$<br>$-$<br>lambah/<br>$\equiv$<br>e seker<br><b>Burgham</b><br>$-$                                                                                                    | Layer<br>100% ®<br>O Pass through v                                                                                                |
| # Home<br>o Intersect<br>C Ellipse 2                                                                                                    |                                                                                                  | Ħ<br>$\begin{array}{c}\n\overline{\phantom{0}} \\ \overline{\phantom{0}} \\ 340 \times 45\n\end{array}$                                                                                                    | $:: +$<br>Fill<br>7FD05D<br>100%<br>$\circ$<br>- 1                                                                                 |
| C Ellipse 1<br>T PROFIL ASN<br>T SANESIPUN                                                                                                    |                                                                                                  |                                                                                                    | Stroke<br>÷<br>$\gamma$<br>Effects                                                                                                 |
| $Q$ links                                                                                                    |                                                                                                  | $\bullet$<br><b>BERTH</b><br><b>GOODS</b><br>$\left( n\right)$<br>$\mathbf{w}$<br>÷                                                                                                    | $\overline{\mathfrak{m}}$                                                                                                    |

Gambar 3.2 Figma

## 3) Lo-Fi

*Low-Fidelity* (Lo-Fi) atau biasa disebut *wireframe* merupakan sebuah desain awal dari sebuah aplikasi. Berikut ini Lo-Fi aplikasi *mobile* ASN Memayu:

*a. Register*

Pada tampilan *register* ini penulis memberikan *field* untuk *register* pengguna. hasil dari *low fidelity* tampilan *register* dapat dilihat pada Gambar 3.3. Perubahan desain didapatkan dari beberapa inspirasi pada *moodboard* kemudian diterapkan pada desain halaman *register*.

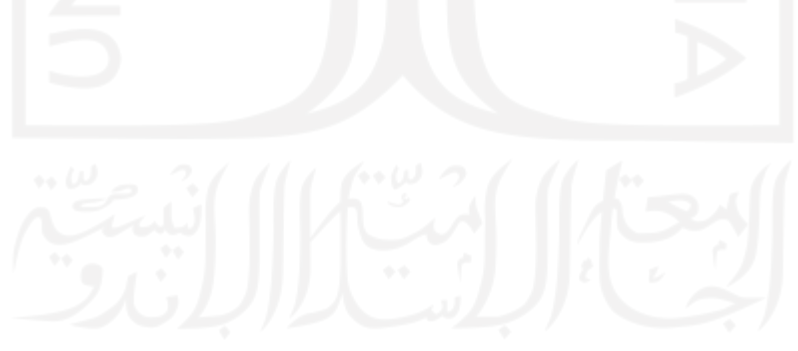

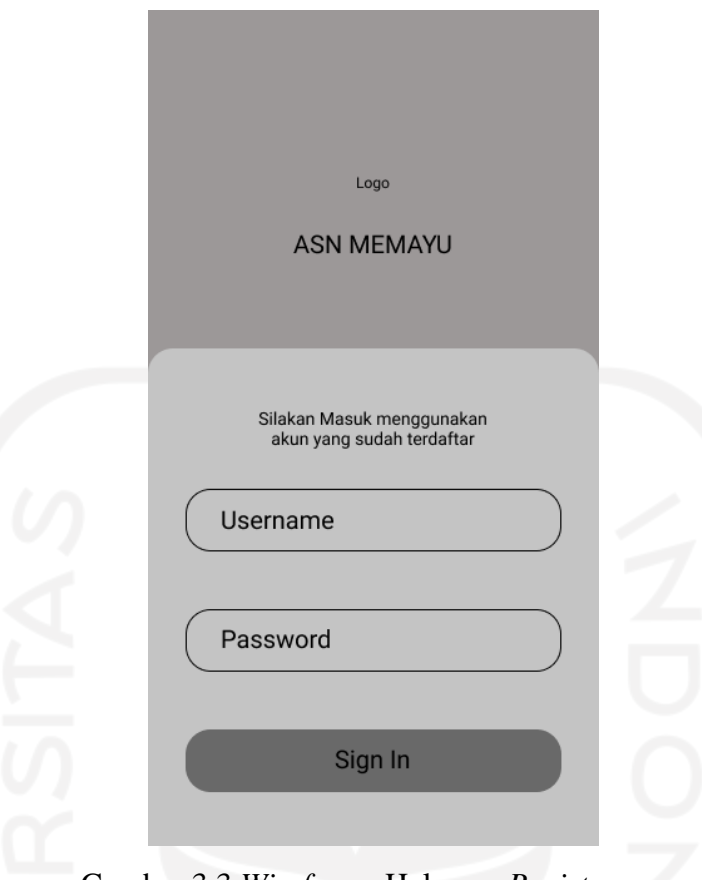

### Gambar 3.3 *Wireframe* Halaman *Register*

### b. Halaman Utama

Pada desain *wireframe* halaman utama penulis memberikan informasi pengguna kemudian dibawahnya fitur-fitur pada aplikasi *mobile* ASN Memayu, *wireframe* dari halaman utama dapat dilihat pada Gambar 3.4. Perubahan desain pada halaman utama mengikuti desain sebelumnya, dilakukan perubahan pada ukuran dari *button* fitur yang diperbesar.

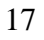

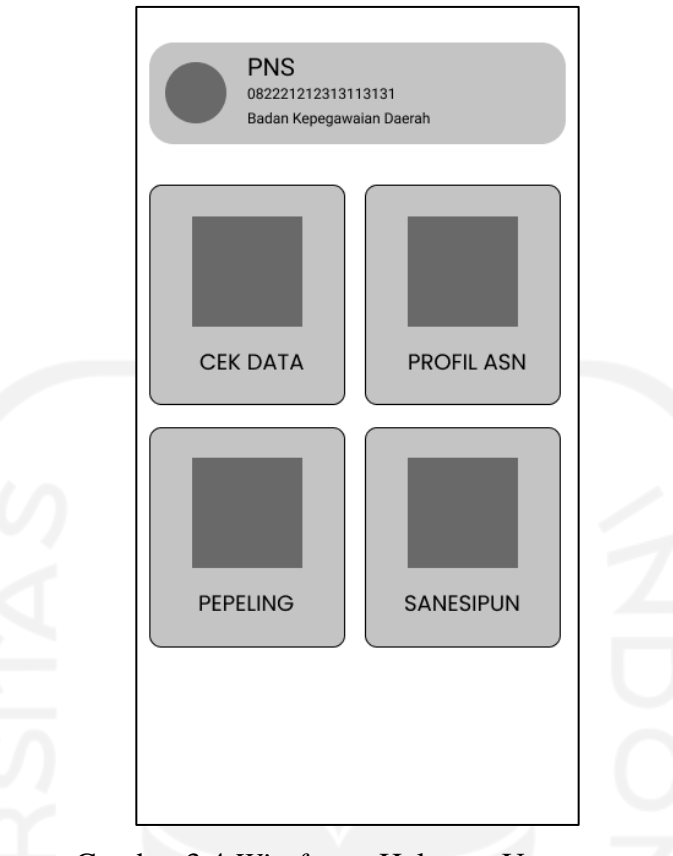

Gambar 3.4 *Wireframe* Halaman Utama

c. Cek Data

Pada halaman cek data kirang leres, penulis meletakkan informasi halaman, 2 buah *button edit* dan *delete* serta 3 buah *form*: pencarian, data yang salah dan data yang benar. Hasil desain ini diperoleh dari beberapa inspirasi desain dari *moodboard*, hasil dari cek data dapat dilihat pada Gambar 3.5. Kemudian pada tampilan cek data sampun leres, penulis menambahkan *card* untuk informasi data yang telah diinput, hasil sampun leres dapat dilihat pada Gambar 3.6. Kemudian pada tampilan ubah koreksi dan tambah koreksi penulis mengambil dari desain *card* pada sampun leres, kemudian penulis menambahkan *button submit*. Hasil dari desain ubah koreksi dan tambah koreksi dapat dilihat pada Gambar 3.7 dan 3.8. desain dari ubah koreksi dan tambah koreksi mengikuti dari desain sebelumnya, perubahan yang terjadi adalah *button* yang dibuat lebih lebar, *field* untuk mengisi dan menampilkan data dibuat lebih besar agar pengguna dapat melihat jelas.

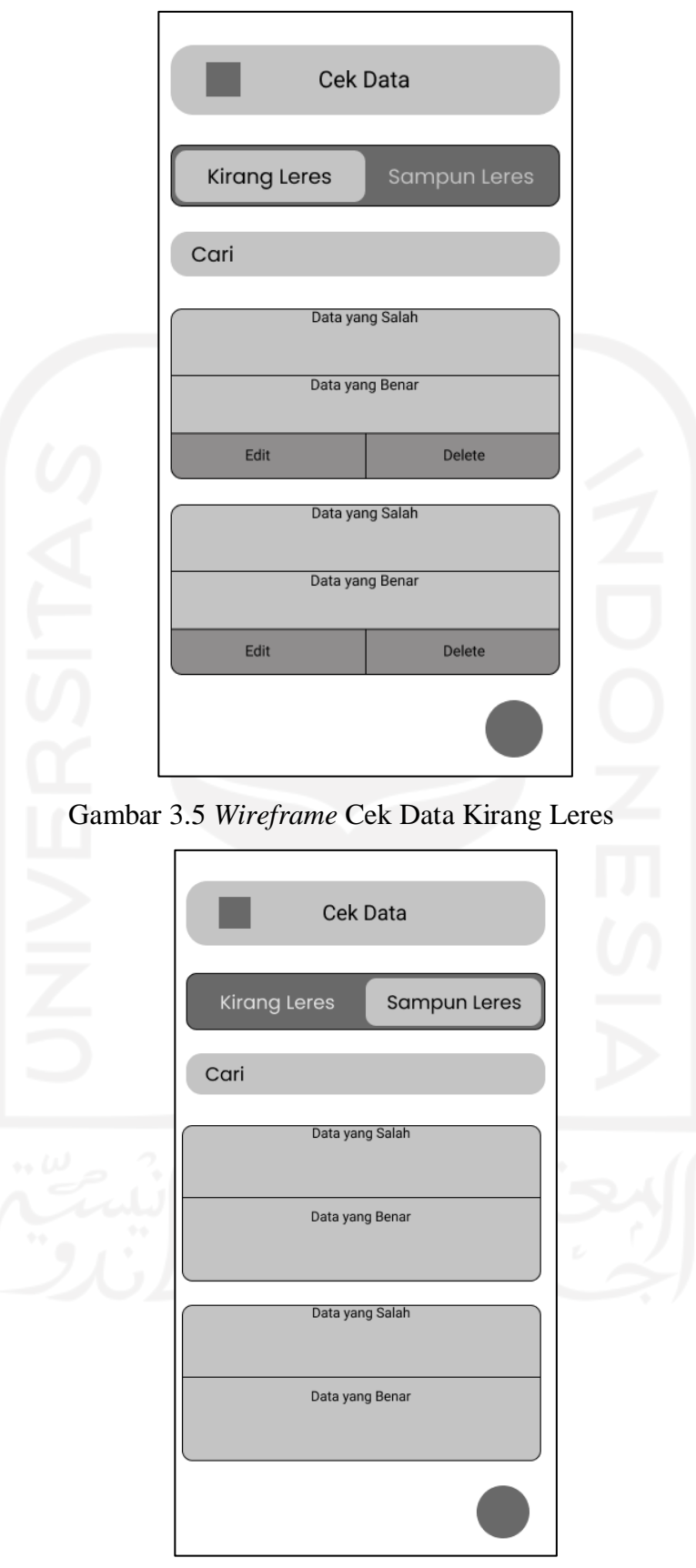

Gambar 3.6 *Wireframe* Cek Data Sampun Leres

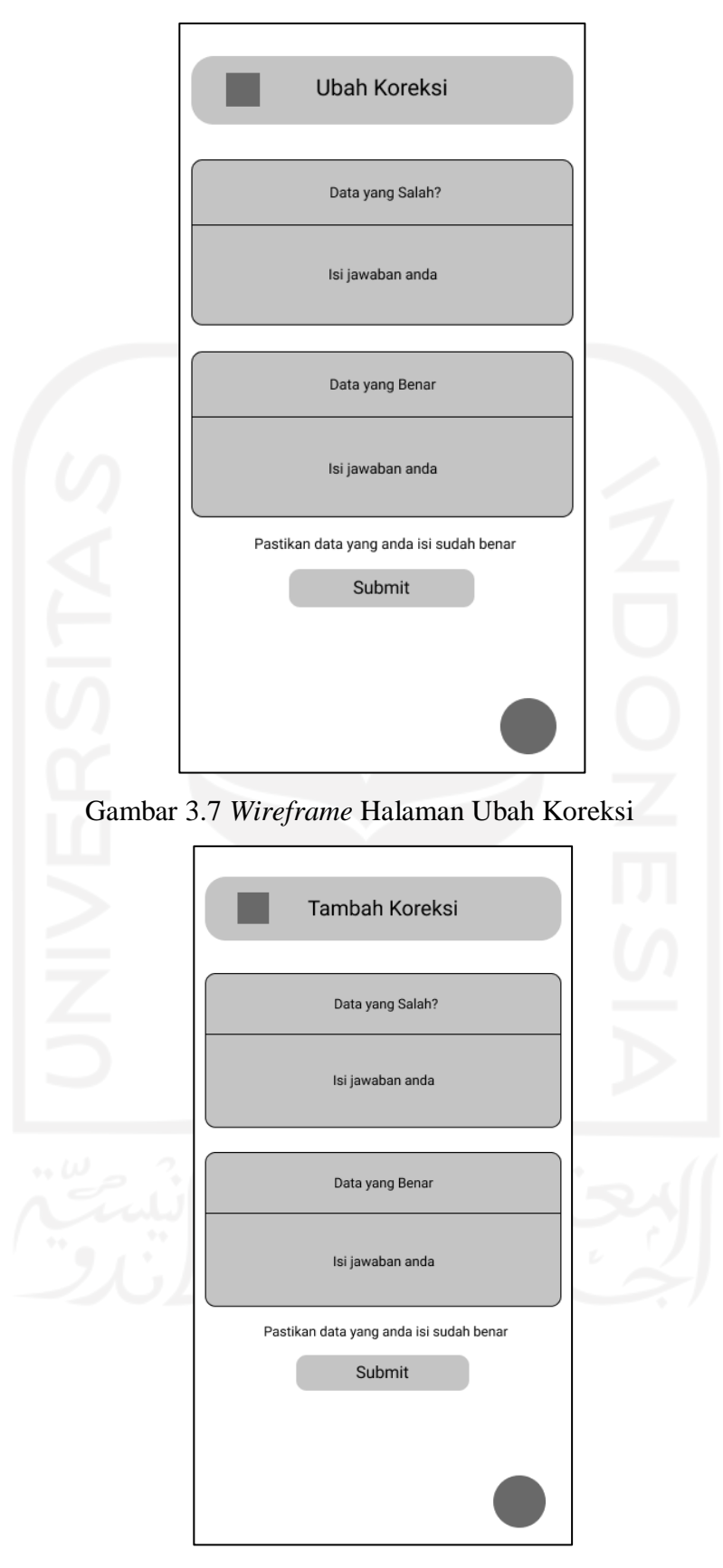

Gambar 3.8 *Wireframe* Halaman Tambah Koreksi

d. Profil ASN

Pada halaman *wireframe* Profil ASN, penulis meletetakkan *button* sesuai keinginan pengguna. hasil *wireframe* dapat dilihat pada Gambar 3.10.

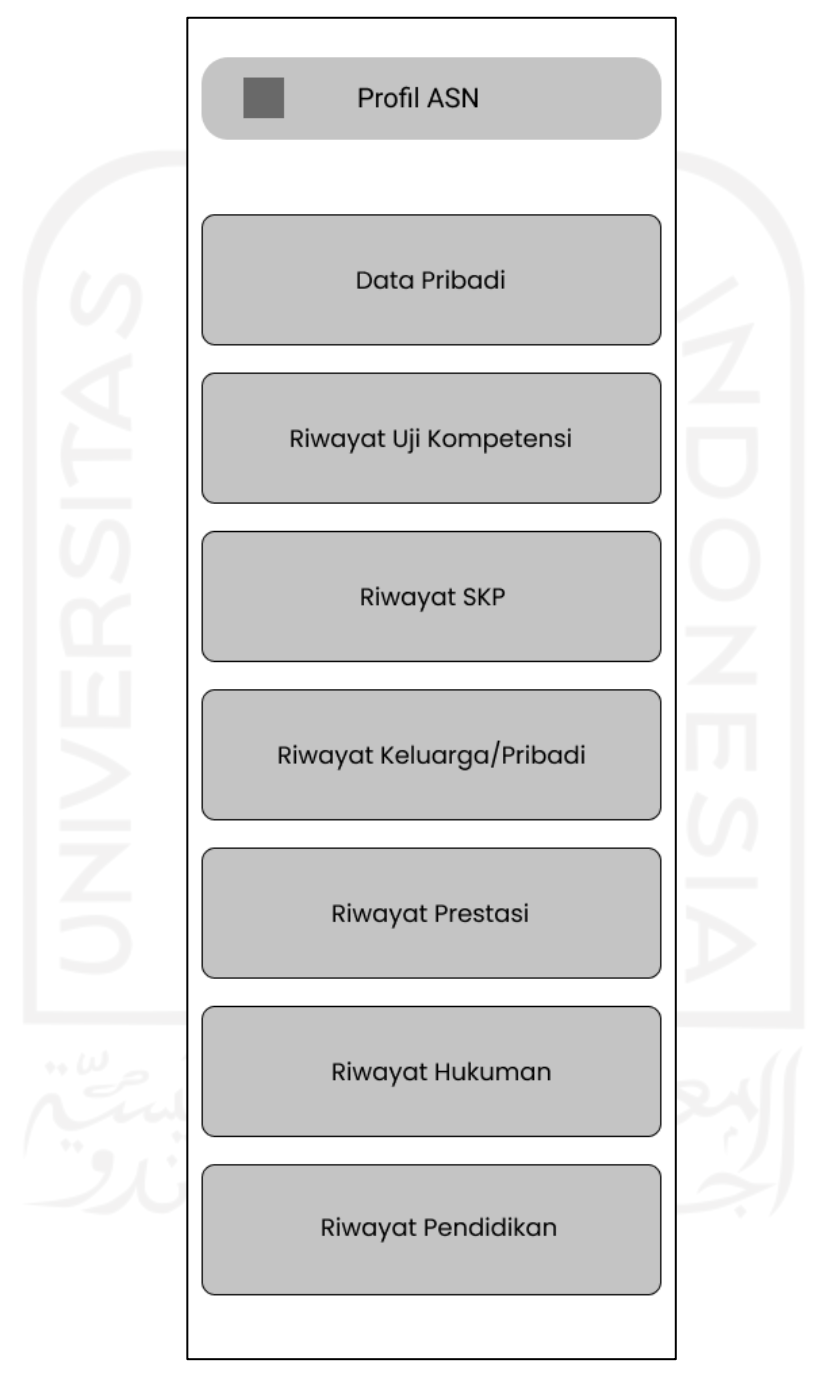

Gambar 3.9 *Wireframe* Halaman Profil ASN

e. Pepeling

Pada hasil *wireframe* tampilan pepeling dan pensiun, penulis meletakkan *button* untuk memilih fitur yang pengguna inginkan. Desain *wireframe* dari pepeling dan pensiun mengikuti desain sebelumnya, perubahan yang terjadi adalah *button list* yang dibuat lebih besar dan lebar. Hasil dari *wireframe* pepeling dan pensiun dapat dilihat pada Gambar 3.10 dan 3.11. Pada tampilan kapan pensiun dan proses pensiun, penulis menampilkan data-data dari pengguna, desain mengikuti desain sebelumnya hanya dimodifikasi bagian *layout* yang diperbesar. Hasil dari pensiun dan proses pensiun dapat dilihat pada Gambar 3.12 dan 3.13.

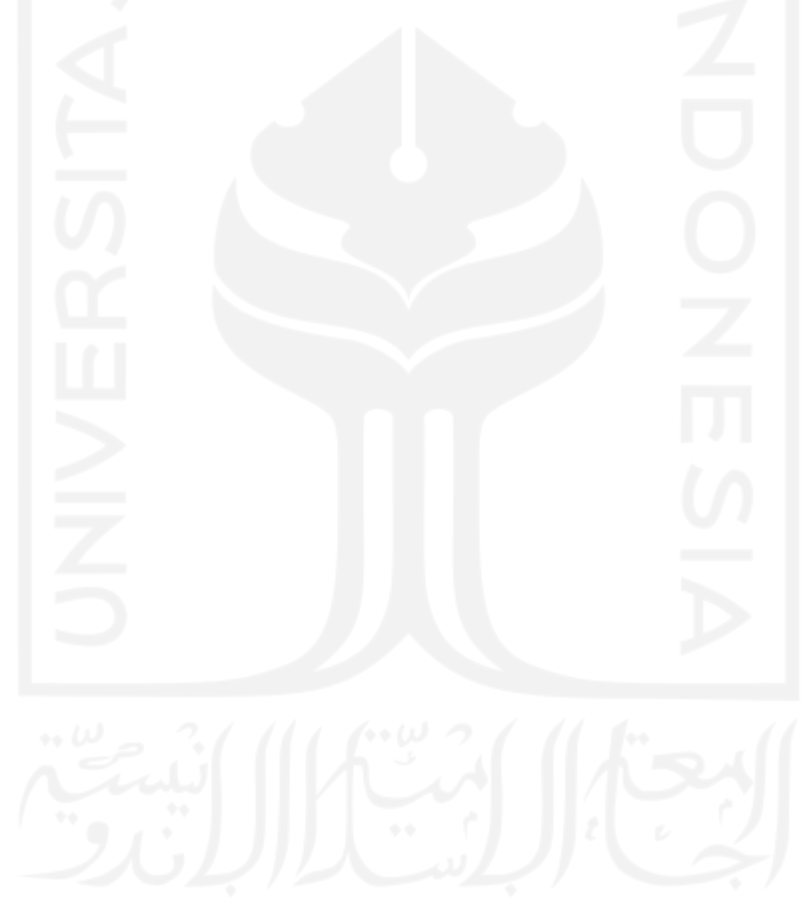

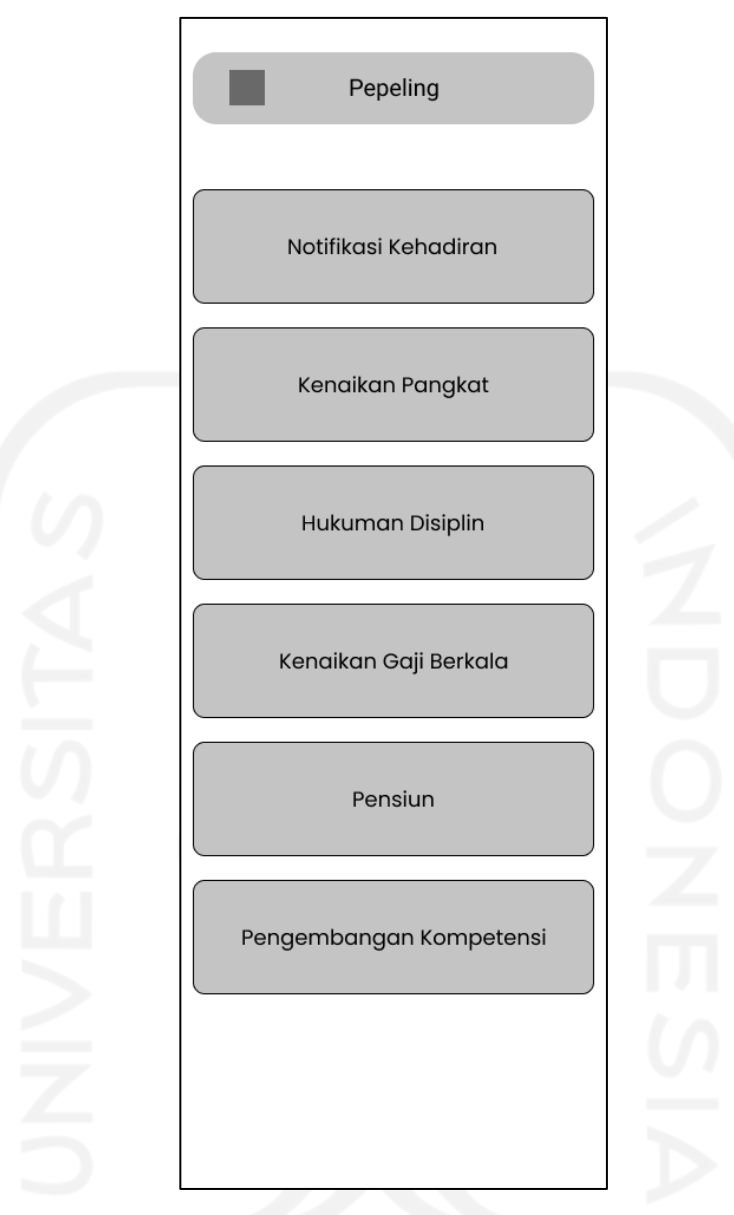

Gambar 3.10 *Wireframe* Halaman Pepeling

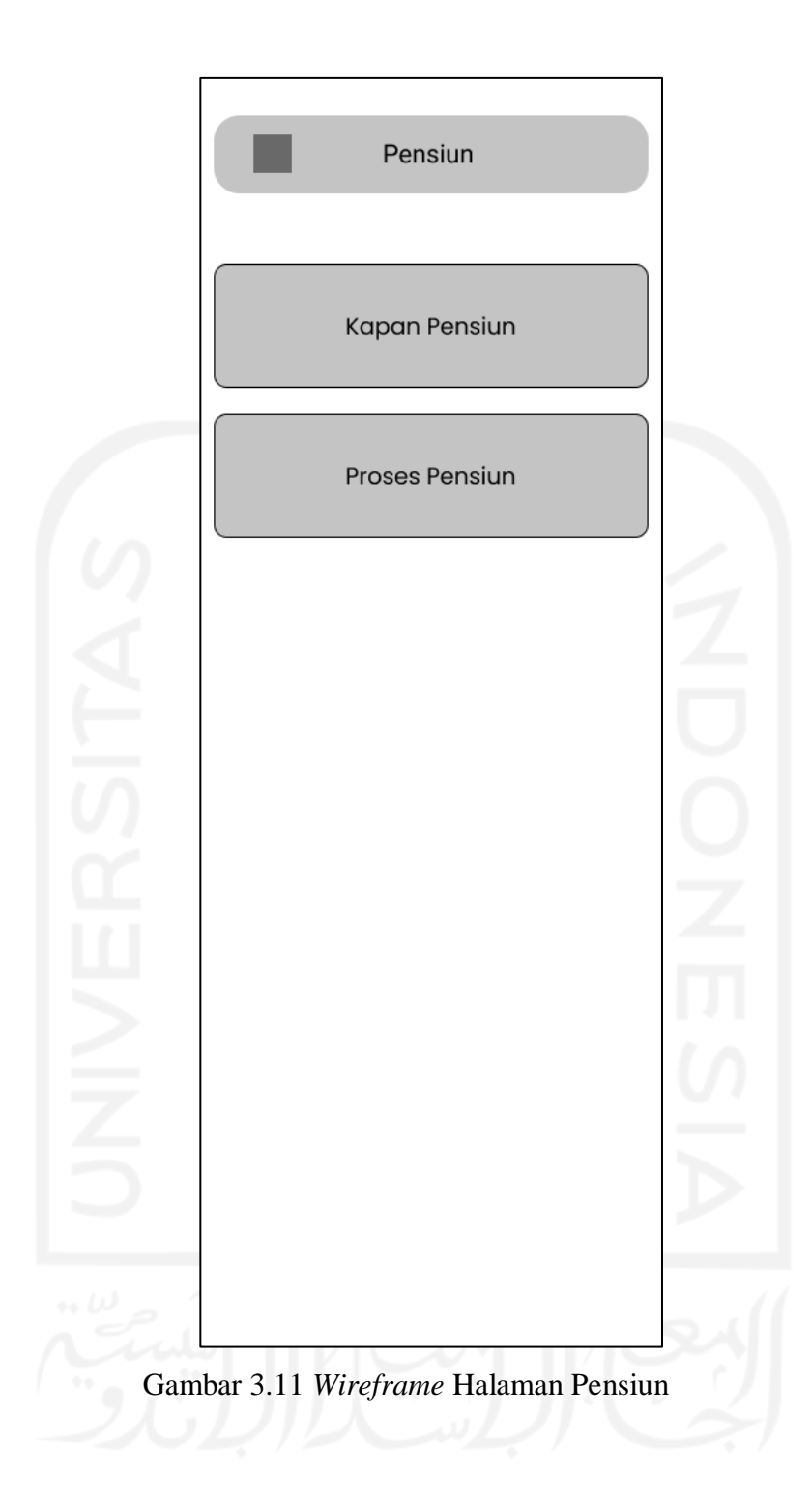

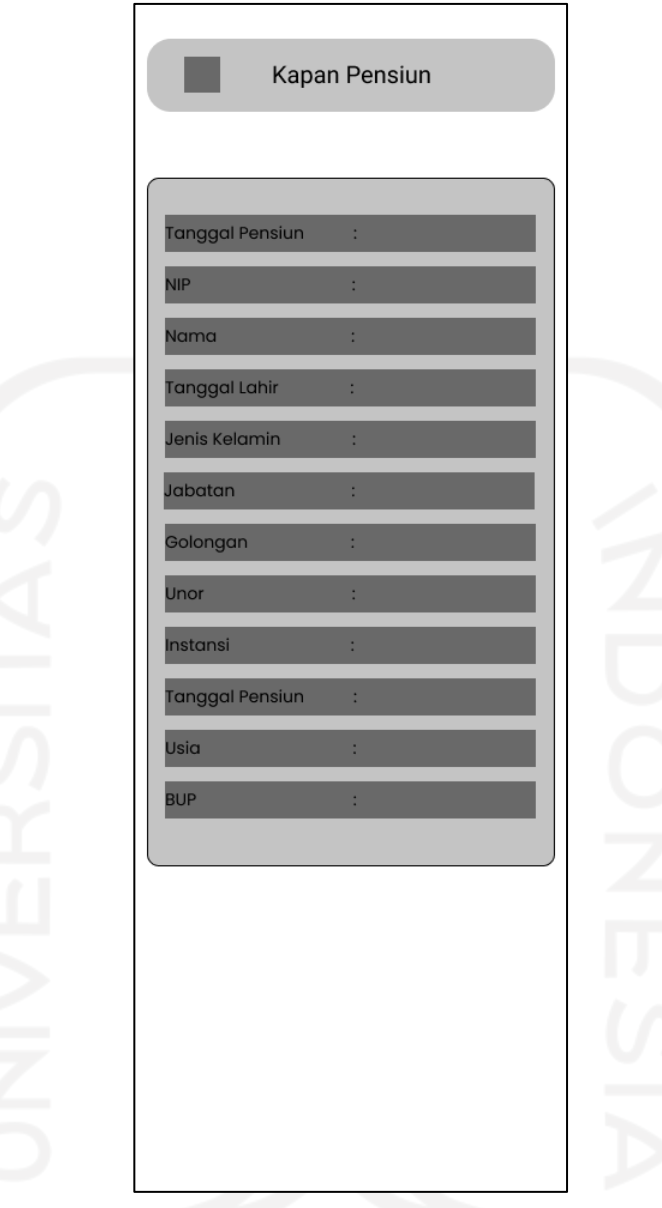

Gambar 3.12 *Wireframe* Halaman Kapan Pensiun

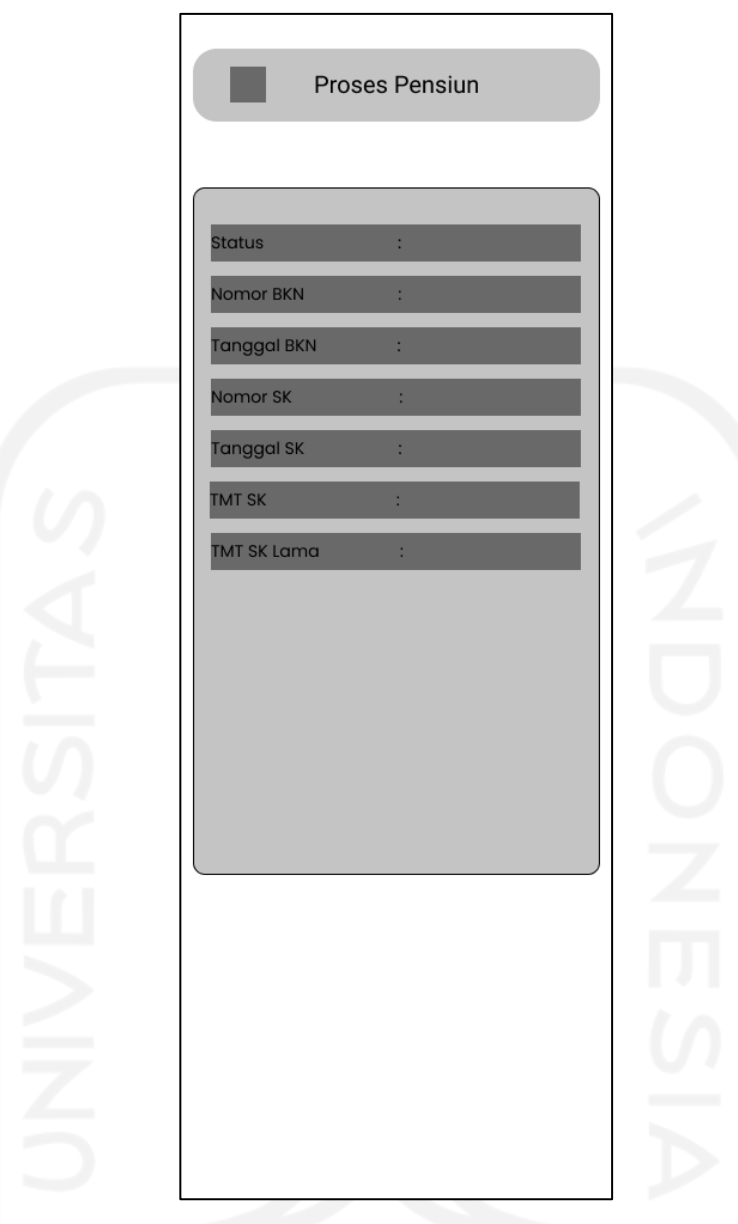

Gambar 3.13 *Wireframe* Halaman Proses Pensiun.

## 4) Hasil redesain

a. Halaman *Register*

Hasil redesain halaman *register* sebelum dan sesudah diredesain. Pada halaman ini penggun aplikasi diminta untuk melakukan *Sign-In* akun dengan mengisi *field username* dan *password*. Hasil gambar sebelum diredesain dapat dilihat pada Gambar Gambar 3.14 dan setelah diredesain Gambar 3.15. Pada hasil redesain tampilan *register* digunakan *layout* baru untuk memudahkan *field* dari *username* dan *password-*nya terlihat oleh pengguna. Pada hasil redesain tampilan *register* tetap menggunakan warna yang sama dengan

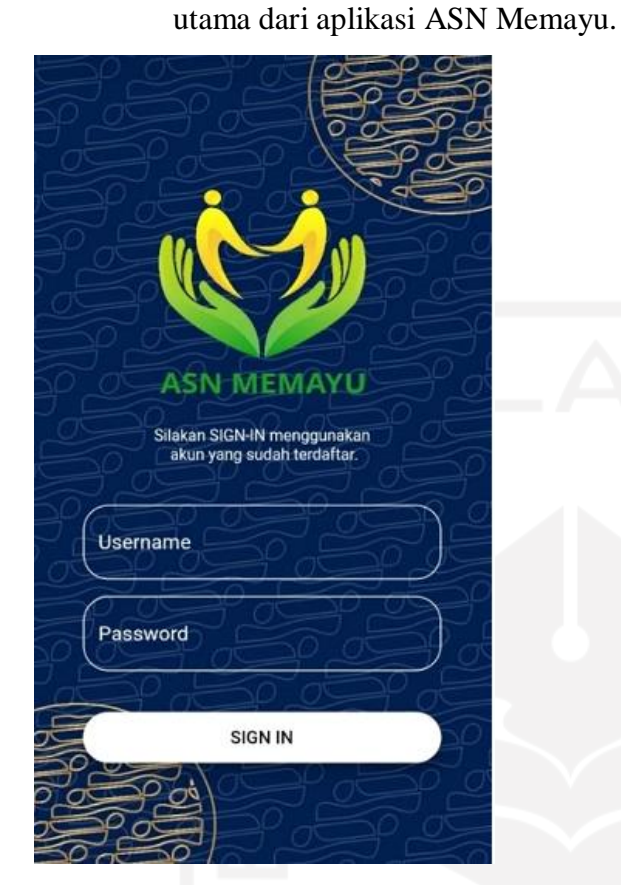

Gambar 3.14 Halaman *Register* Sebelum Diredesain

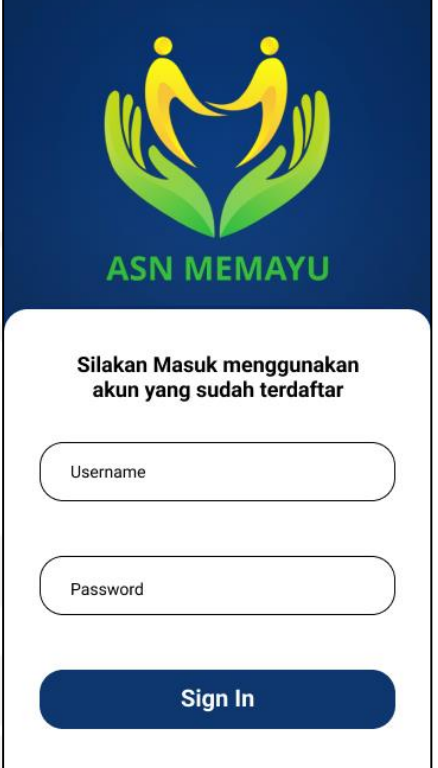

Gambar 3.15 Hasil Redesain Halaman *Register*

b. Tampilan Halaman Utama

Pada tampilan halaman utama, pengguna dapat melihat fitur-fitur yang terdapat pada aplikasi *mobile* ASN Memayu. Fitur-fitur pada halaman utama antara lain: Cek Data, Profil ASN, Pepeling dan Sanesipun. Tampilan sebelum diredesain dapat dilihat pada Gambar 3.16 dan setelah diredesain Gambar 3.17. Perubahan yang terjadi pada halaman utama adalah *layout* dari fitur-fitur diperbesar serta dominan dengan menggunakan warna kuning. Penggunaan warna yang lebih sedikit untuk memudahkan pengguna melihat fitur-fitur.

tampilan sebelumnya yaitu biru, kuning, hijau untuk tetap menjaga warna

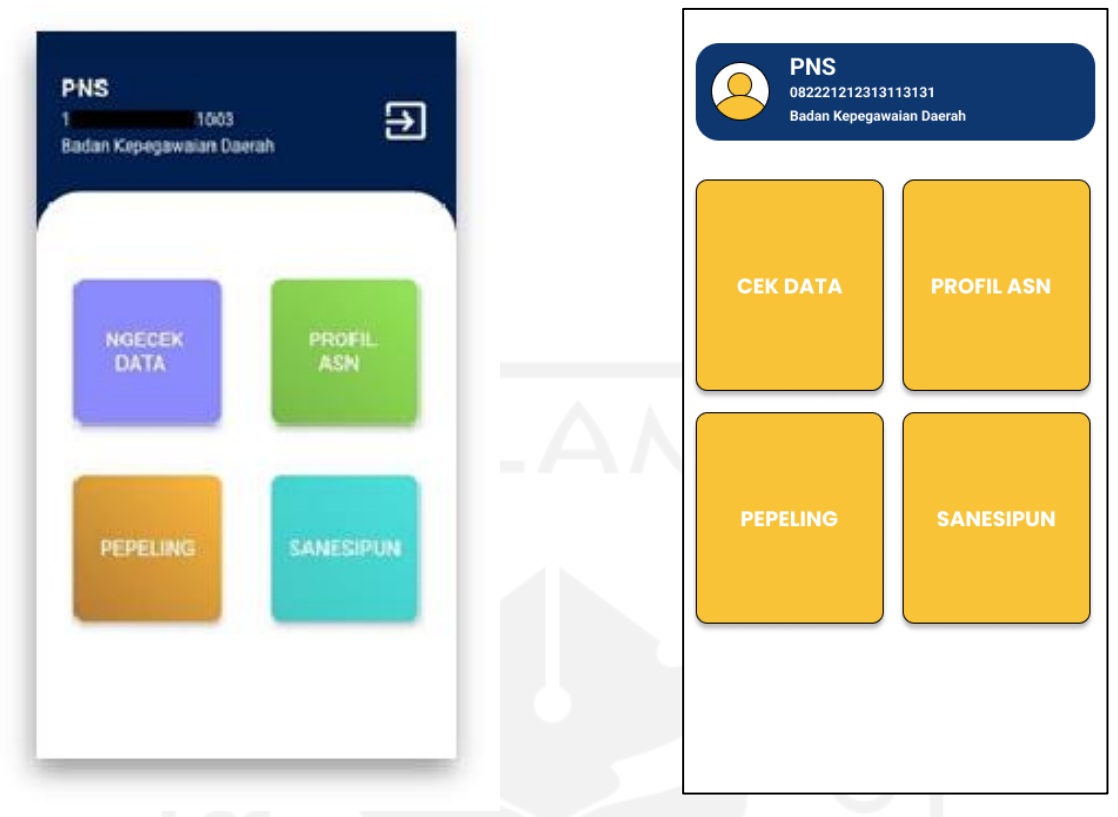

# Gambar 3.16 Halaman Utama Sebelum Diredesain

Gambar 3.17 Halaman Utama Sesudah Diredesain

c. Tampilan Halaman Cek Data

Tampilan halaman cek data berisi fitur perbaikan data pengguna. Fitur kirang leres merupakan fitur yang digunakan untuk memperbaiki data pengguna yang salah, fitur sampun leres merupakan fitur untuk menampilkan data pengguna yang sudah benar. Pada fitur ubah koreksi berfungsi untuk mengubah data yang salah, sedangkan fitur tambah koreksi untuk menambahkan ubahan data yang salah. Tampilan cek data kirang leres sebelum diredesain dapat dilihat pada Gambar 3.18 dan sesudah diredesain dapat dilihat pada Gambar 3.19. Tampilan cek data sampun leres sebelum diredesain dapat dilihat pada Gambar 3.20 dan sesudah diredesain dapat dilihat pada Gambar 3.21. Hasil redesain dari ubah koreksi dapat dilihat pada Gambar 3.22 dan 3.23. Hasil dari redesain tambah koreksi sebelum dan sesudah dapat dilihat pada Gambar 3.24 dan 3.25. Perubahan pada halaman cek data kirang leres dan sampun leres adalah bagian *bar* penunjuk halaman dan *layout* untuk mengisi dan menampilkan data yang benar dan salah. Perubahan yang terlihat jelas adalah warna dari *button edit* dan *delete*. Penamaan *edit* dan *delete* pada *button* merupakan kata yang telah familiar dan sering terlihat. Penggunaan warna kuning dan merah agar pengguna memahami fungsi dari masing-masing *button*. Perubahan selanjutnya adalah pada bagian tambah koreksi dan ubah koreksi. Pada tampilan ubah koreksi dan tambah koreksi *button submit* dan tambah koreksi dibuat lebih besar sehingga dapat terlihat jelas oleh pengguna.

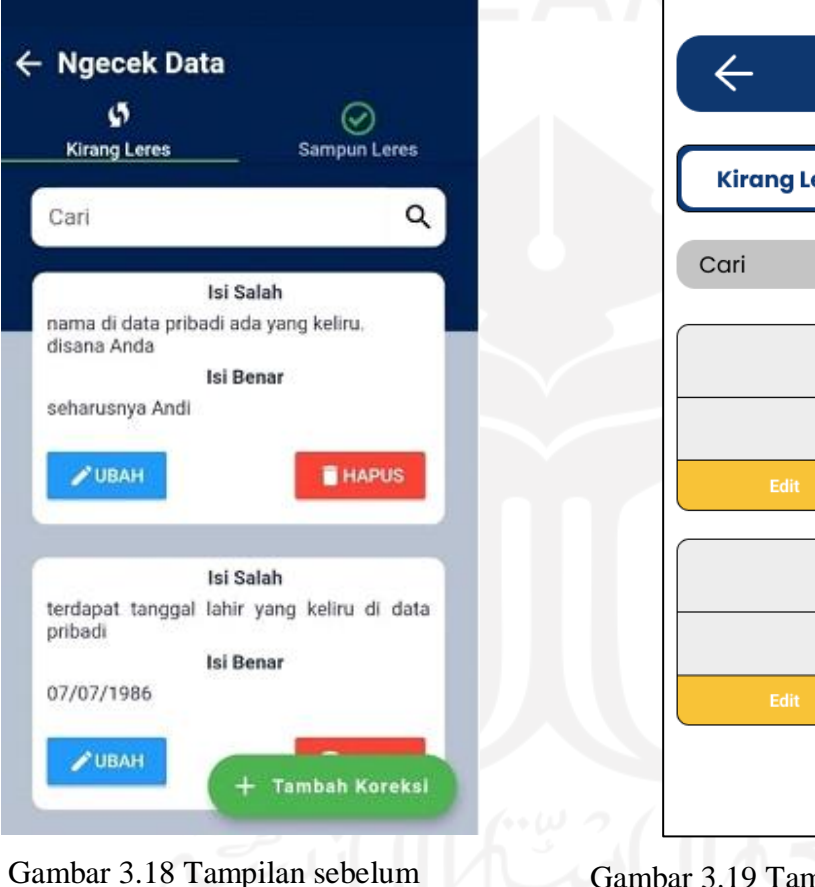

Diredesain

Gambar 3.19 Tampilan Setelah Diredesain

**Cek Data Kirang Leres Sampun Leres** Data yang Salah Data yang Benar **Delete** Data yang Salah Data yang Benar **Delete** 

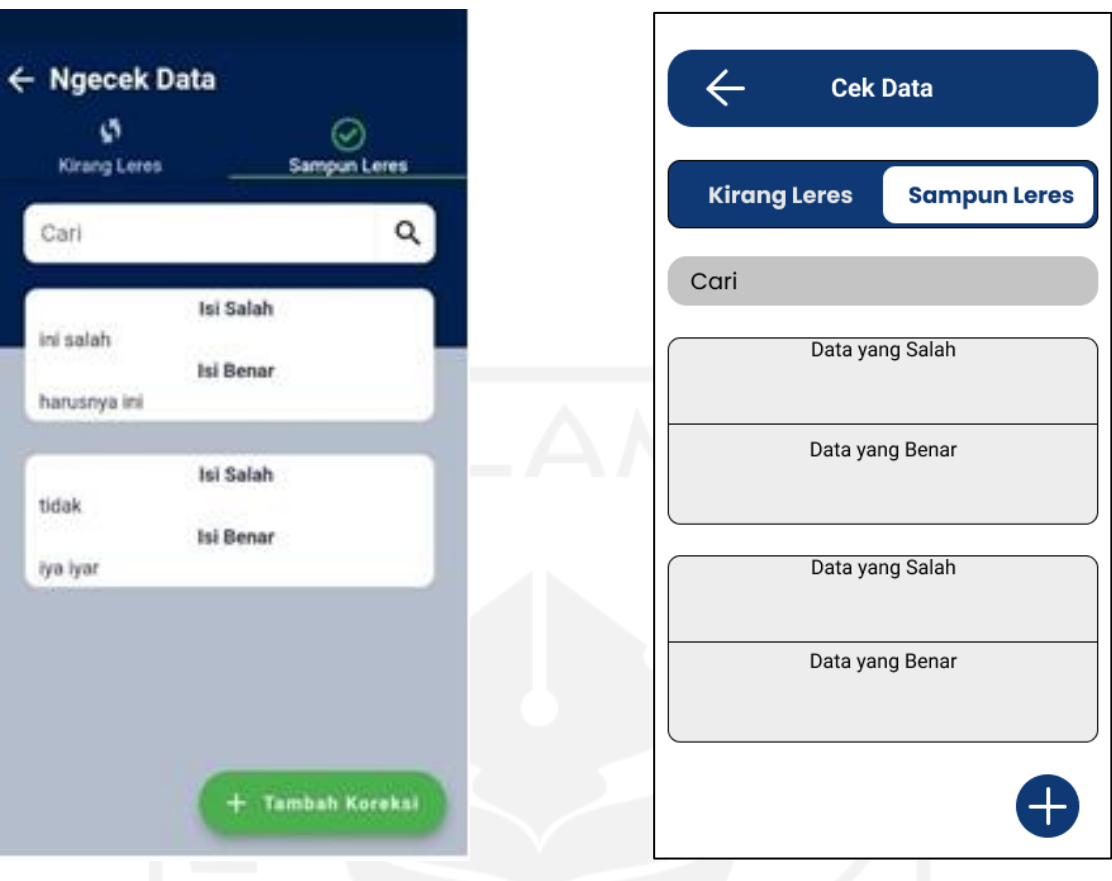

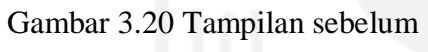

Gambar 3.21 Tampilan Setelah Diredesain

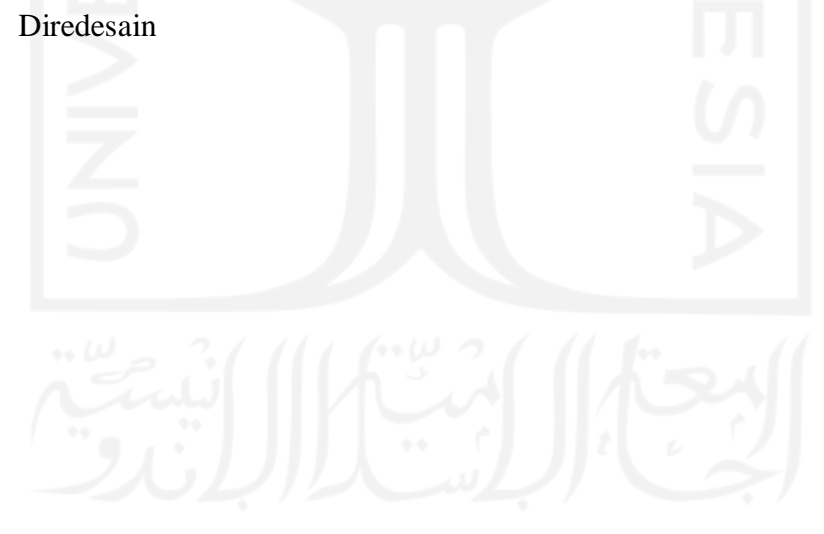

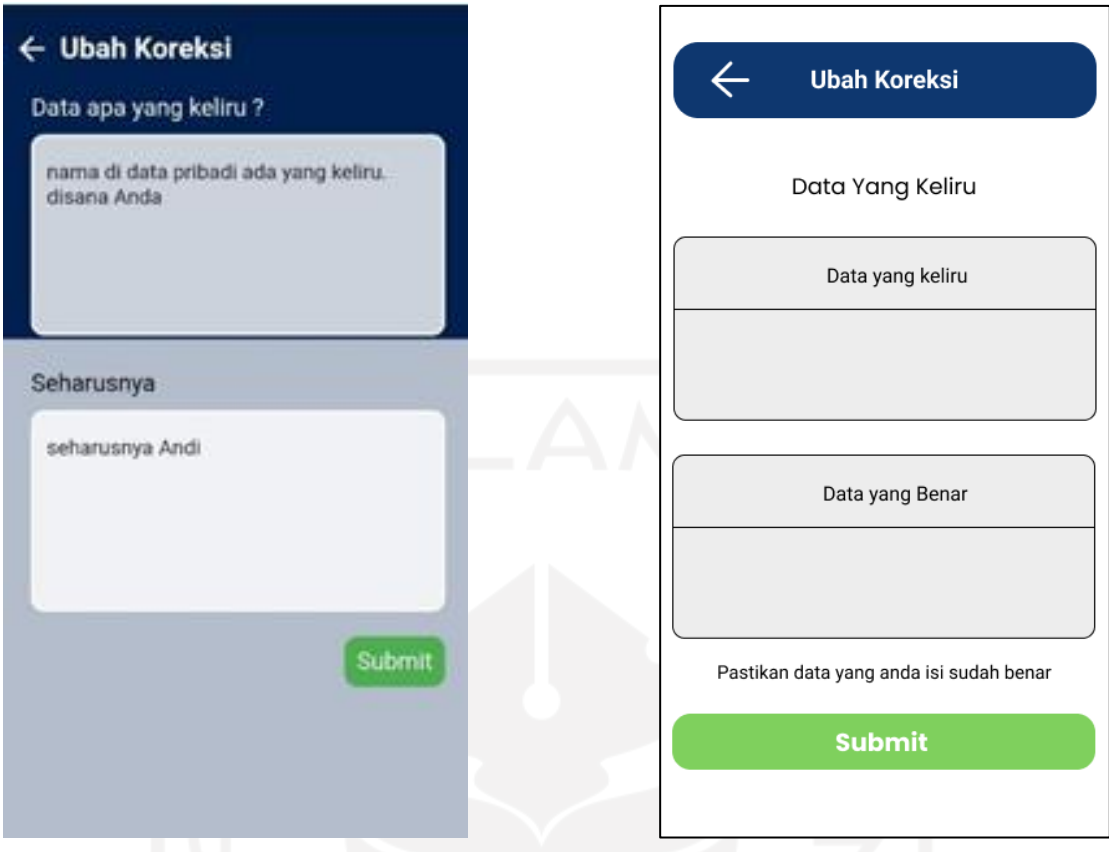

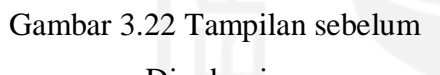

Gambar 3.23 Tampilan Setelah Diredesain

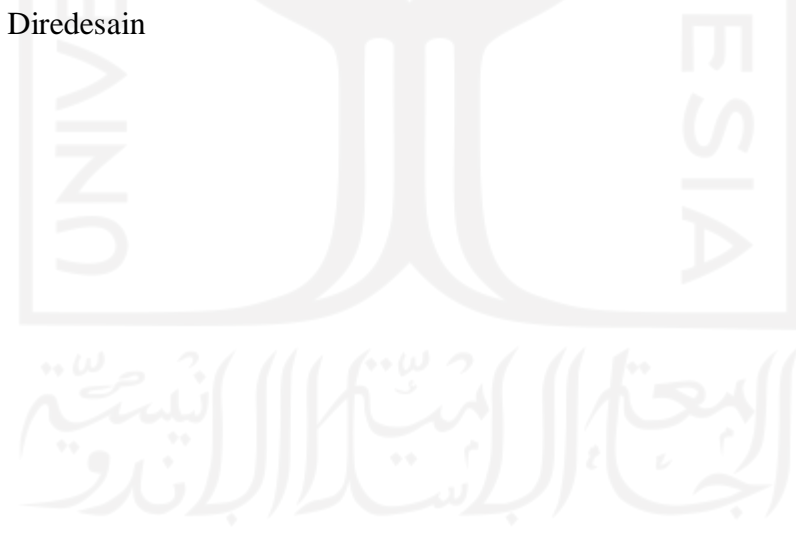

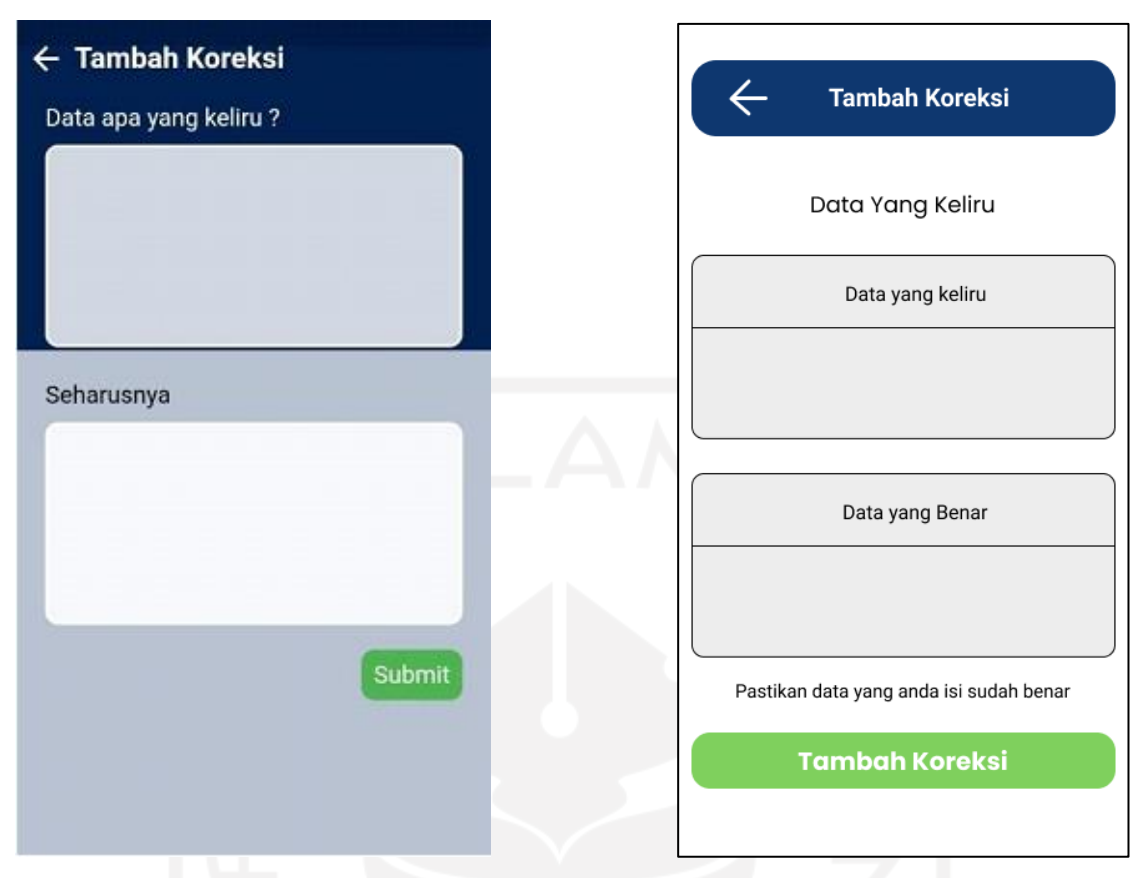

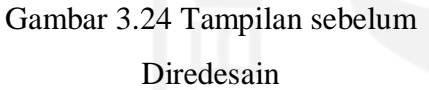

Gambar 3.25 Tampilan Setelah Diredesain

d. Tampilan Halaman Pepeling dan Pensiun

Halaman pepeling merupakan salah satu fitur dari aplikasi *mobile* ASN Memayu. Halaman pepeling memuat bagian: notifikasi kehadiran, kenaikan pangkat, hukuman disiplin, kenaikan gaji berkala, pensiun dan pengembangan kompetensi. Tampilan pepeling dan pensiun sebelum diredesain dapat dilihat pada Gambar 3.26 dan 3.27. Hasil redesain tampilan pepeling dapat dilihat pada Gambar 3.28 dan 3.29. Perubahan yang terjadi pada halaman pepeling adalah perbaikan pewarnaan pada *list* dan mengubah warna menjadi biru, agar pengguna tidak bingung terhadap perbedaan warna. Pada tampilan pensiun, kapan pensiun dan proses pensiun adalah pada *list* dan *layout*. Pada desain kapan pensiun dan proses pensiun sebelumnya kurang minimalis sehingga dilakukan perbaikan pada *layout* kapan pensiun dan proses pensiun.

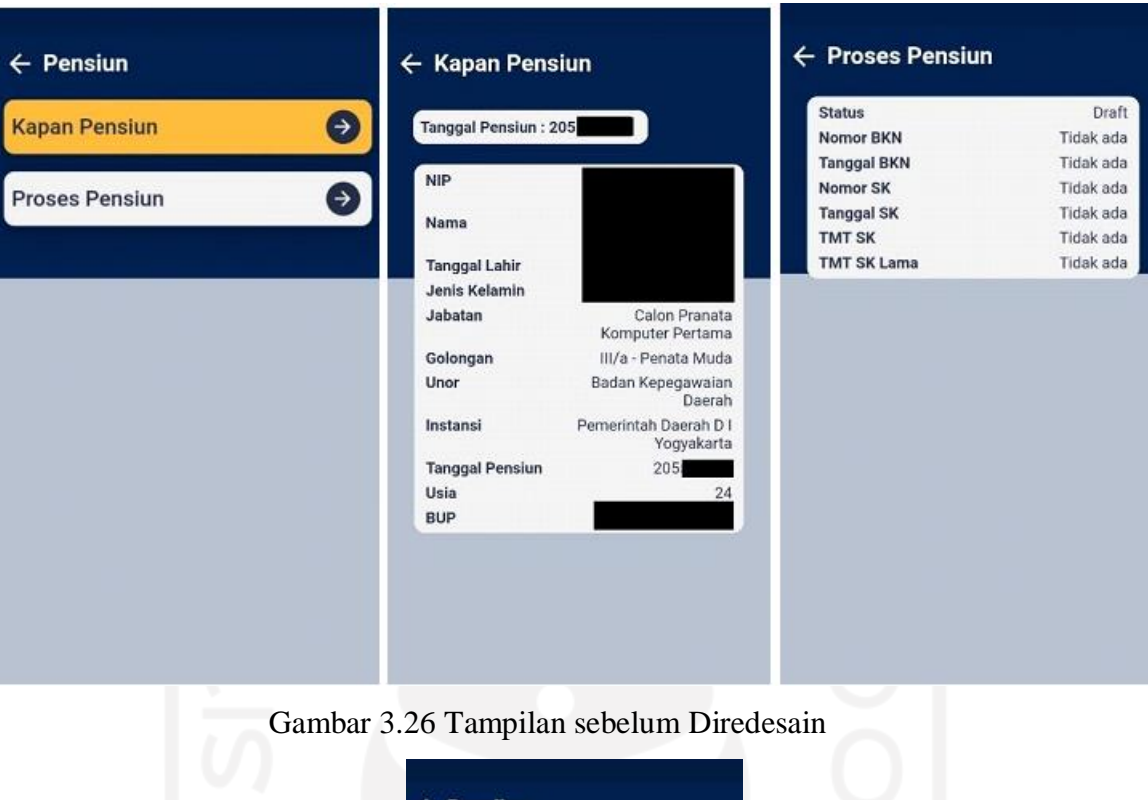

33

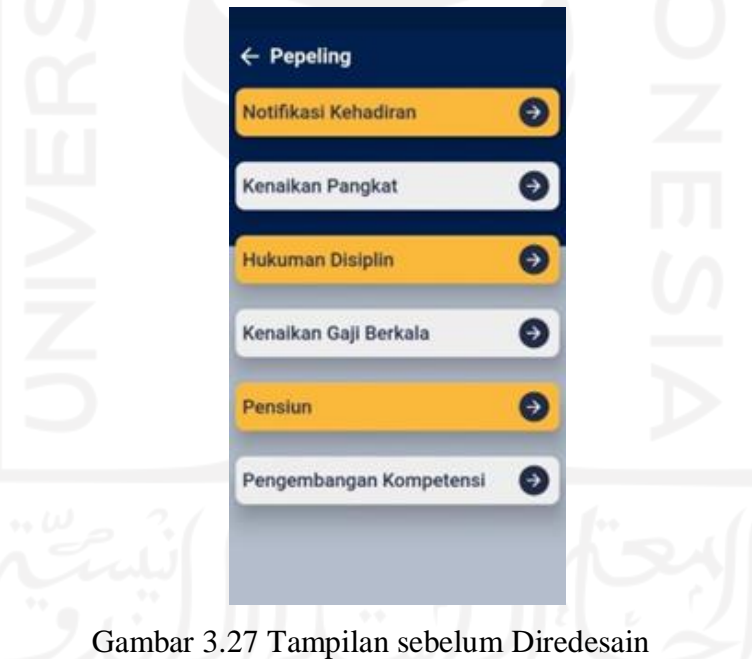

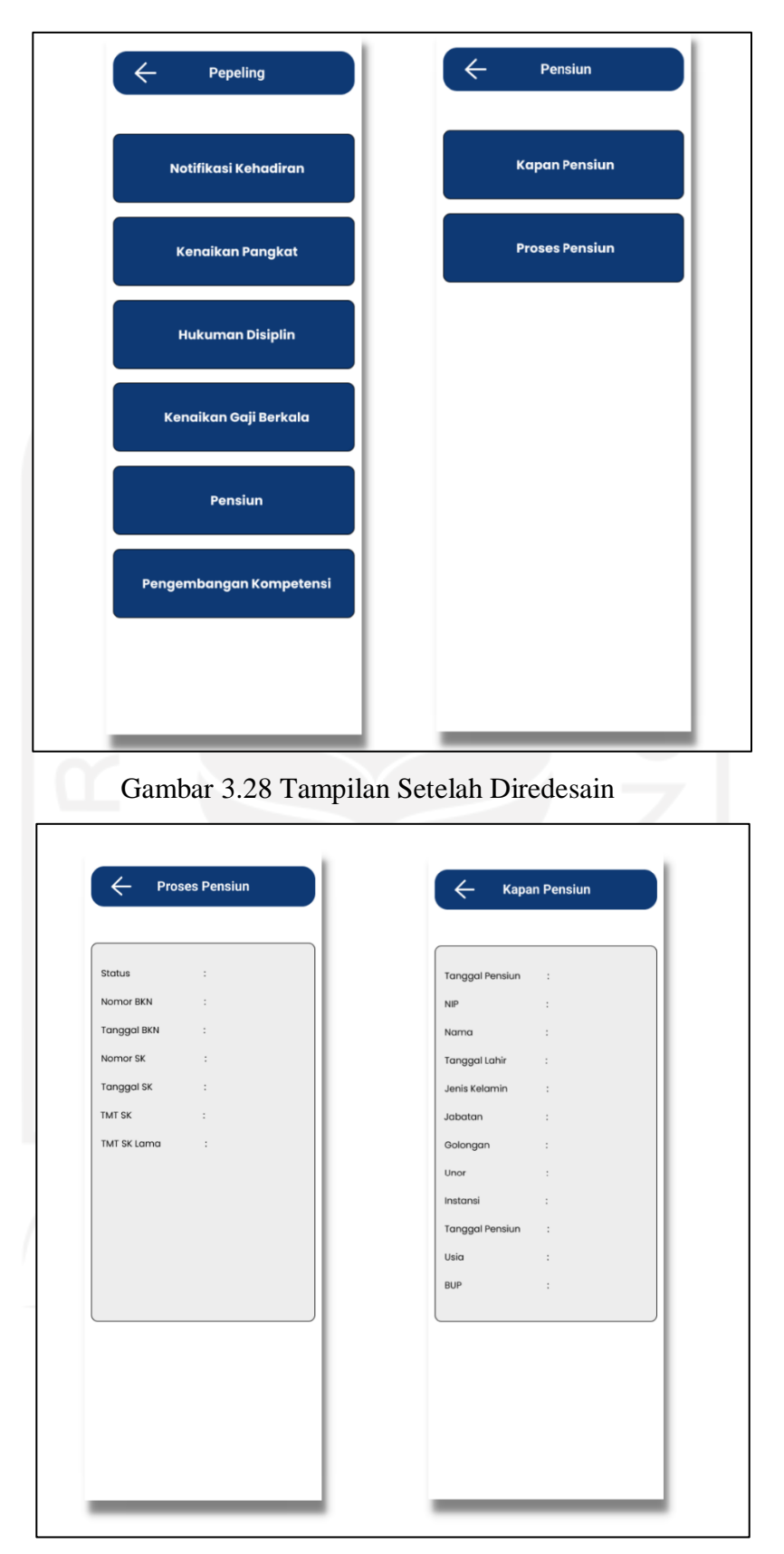

Gambar 3.29 Tampilan Setelah Diredesain

#### e. Tampilan Halaman Profil ASN

Halaman profil ASN merupakan salah satu fitur dari aplikasi mobil ASN Memayu. Profil ASN menampilkan data pengguna antara lain: data pribadi, Riwayat uji kompetensi, riwayat uji SKP (Sasaran Kerja Pegawai), riwayat keluarga/pribadi, riwayat prestasi, riwayat hukuman dan riwayat Pendidikan. Tampilan sebelum dan sesudah diredesain tampilan profil ASN dapat dilihat pada Gambar 3.30. Pada tampilan *list* pada halaman Profil ASN sebelum diredesain dapat dilihat *list* yang kecil serta warna yang kurang sesuai sehingga tampilan terlihat sulit dipahami oleh pengguna.

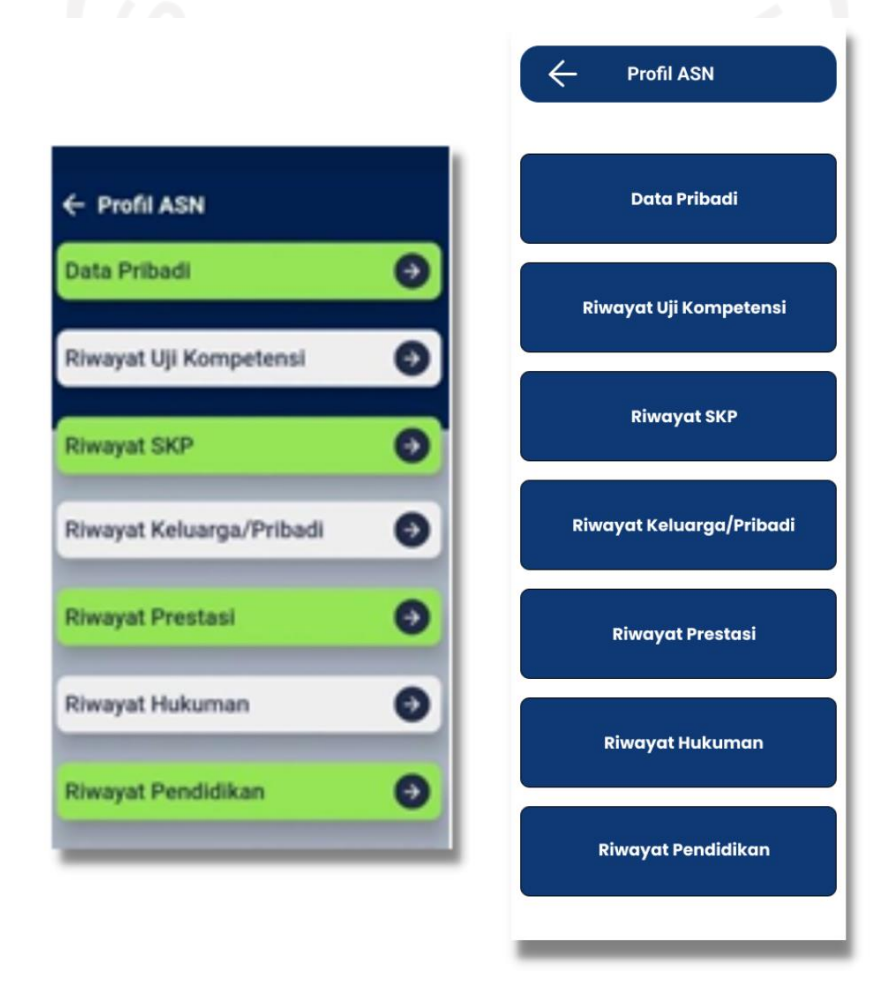

Gambar 3.30Tampilan sebelum dan Sesudah Diredesain Tampilan Profil ASN

### <span id="page-46-0"></span>**3.2.4 Evaluasi Hasil Desain**

Tahapan terakhir adalah evaluasi hasil desain solusi yang telah dibuat oleh desainer. Hasil solusi desain akan diberikan ke pengguna untuk dilakukan evaluasi terhadap desain yang belum memenuhi kebutuhan dan keinginan pengguna. Jika solusi desain yang diberikan belum sesuai dengan kebutuhan dan keinginan pengguna maka desainer akan memperbaiki solusi desain hingga mendapatkan hasil akhir yang sesuai dengan kebutuhan dan keinginan pengguna. Penulis melakukan evaluasi *usability testing*. Pengujian dilakukan oleh pembimbing proyek melalui Figma. Hasil evaluasi dapat dilihat pada Tabel 3.3.

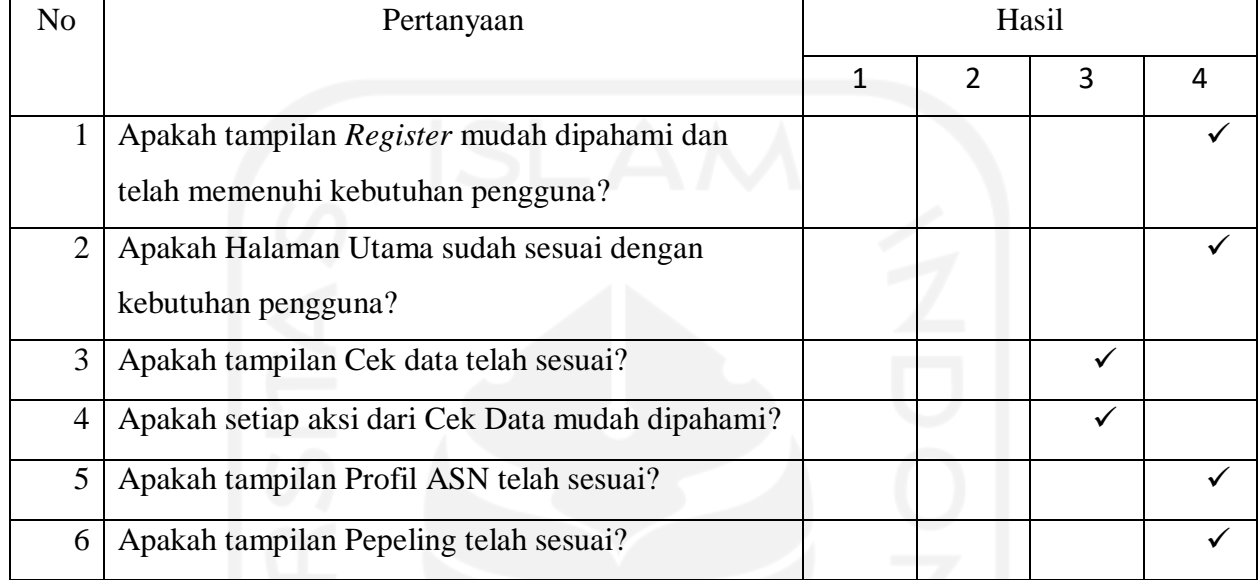

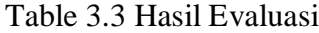

#### Keterangan

- 1. Tidak Paham
- 2. Kurang Paham
- 3. Paham
- 4. Sangat Paham

Dari hasil evaluasi pada Tabel 3.3 didapatkan nilai rata-rata yang diberikan pembimbing proyek adalah 4. Dengan nilai yang diperoleh dapat disimpulkan desain yang telah dibuat dapat menjadi solusi dari permasalahan pengguna. Dengan dilakukannya evaluasi dapat menjadikan aplikasi yang sesuai dengan pengguna.

#### <span id="page-47-0"></span>**3.3 Pemantauan dan Pengendalian Proyek**

Pemantauan dan pengendalian proyek pada aktivitas magang menggunakan Discord sebagai *tools* untuk berkomunikasi, dapat dilihat pada Gambar 3.31 dan Gambar 3.32. Pada agenda pemantauan dan pengendalian proyek menggunakan Discord, pembimbing proyek biasanya menanyakan kemajuan proyek dari peserta magang, sesi pemberian *feedback* dan persiapan untuk penugasan selanjutnya. Pemberian *feedback* oleh pembimbing proyek biasanya diumumkan dalam Discord. Pengerjaan peserta magang juga dilakukan pemantauan pada aplikasi Figma, Figma memungkinkan pembimbing proyek dan para pemagang melakukan pemantauan dan kolaboarasi. Aktivitas pemantauan dan pengendalian proyek penulis rangkum pada Tabel 3.4.

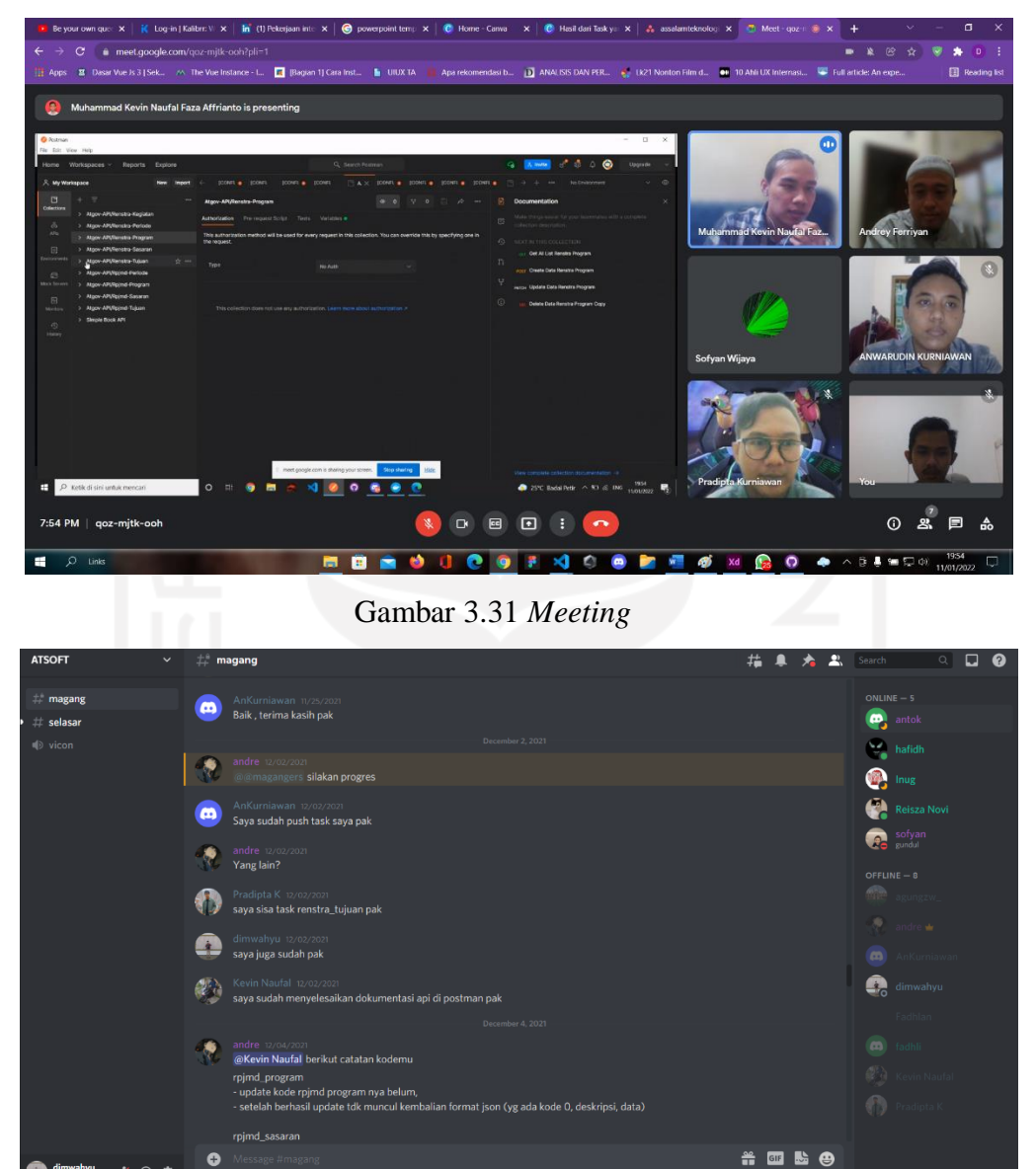

Gambar 3.32 Komunikasi Menggunakan Discord

e

whyu ※ ∩ ※

Table 3.4 Rangkuman Aktivitas

| N <sub>0</sub> | <b>Aktivitas</b>                                    |  |
|----------------|-----------------------------------------------------|--|
| 1              | <i>Meeting</i> pertama pembimbing proyek memberikan |  |
|                | penjelasan mengenai tugas-tugas yang diberikan      |  |
|                | kepada para pemagang.                               |  |
| 2              | Aktivitas selanjutnya memberikan gambaran umum      |  |
|                | dari proyek yang dikerjakan.                        |  |
| 3              | Aktivitas selanjutnya memberikan evaluasi terhadap  |  |
|                | desain.                                             |  |
| 4              | Aktivitas selanjutnya memberikan masukan terhadap   |  |
|                | desain yang dibuat.                                 |  |

Pemberian masukan oleh pembimbing proyek untuk memberikan arahan kepada setiap peserta magang dalam menyelesaikan proyek yang telah diberikan untuk memperoleh hasil yang sesuai dengan rencana. Berikut ini penulis memberikan rangkuman Aktivitas terhadap pengerjaan desain aplikasi *mobile* ASN Memayu dalam bentuk tabel yang dapat dilihat pada Tabel 3.5.

Table 3.5 *Feedback*

| N <sub>o</sub> | Skenario                     | feedback                                                  |
|----------------|------------------------------|-----------------------------------------------------------|
| 1              | Mengumpulkan hasil analisis  | Hasil analisis pengguna sudah cukup untuk                 |
|                | kebutuhan pengguna aplikasi. | mamaparkan kebutuhan pengguna.                            |
| $\overline{2}$ | Pengumpulan ide-ide melalui  | Moodbord yang dibuat sudah memberikan                     |
|                | moodboard.                   | konsep dari solusi desain yang akan dibuat.               |
| 3              | Pembuatan solusi desain.     | Hasil dari solusi desain masih terdapat                   |
|                |                              | kesalahan dari penggunaan <i>font</i> dan <i>button</i> : |
|                |                              | Pada tampilan sampun leres tidak                          |
|                |                              | menggunakan <i>button</i> edit dan <i>delete</i> .        |
|                |                              | Font pada tampilan register dan cek                       |
|                |                              | data kurang besar.                                        |
|                |                              |                                                           |

## <span id="page-50-0"></span>**3.4 Penutupan Proyek**

Penutupan proyek redesain aplikasi *mobile* ASN Memayu yaitu dengan penyerahan hasil desain aplikasi *mobile* ASN Memayu. Karena keterbatasan waktu saat kegiatan magang serta penugasan proyek pada akhir magang maka penyempurnaan bagian desain yang perlu disempurnakan akan dilanjutkan oleh pegawai CV. Atsoft Teknologi.

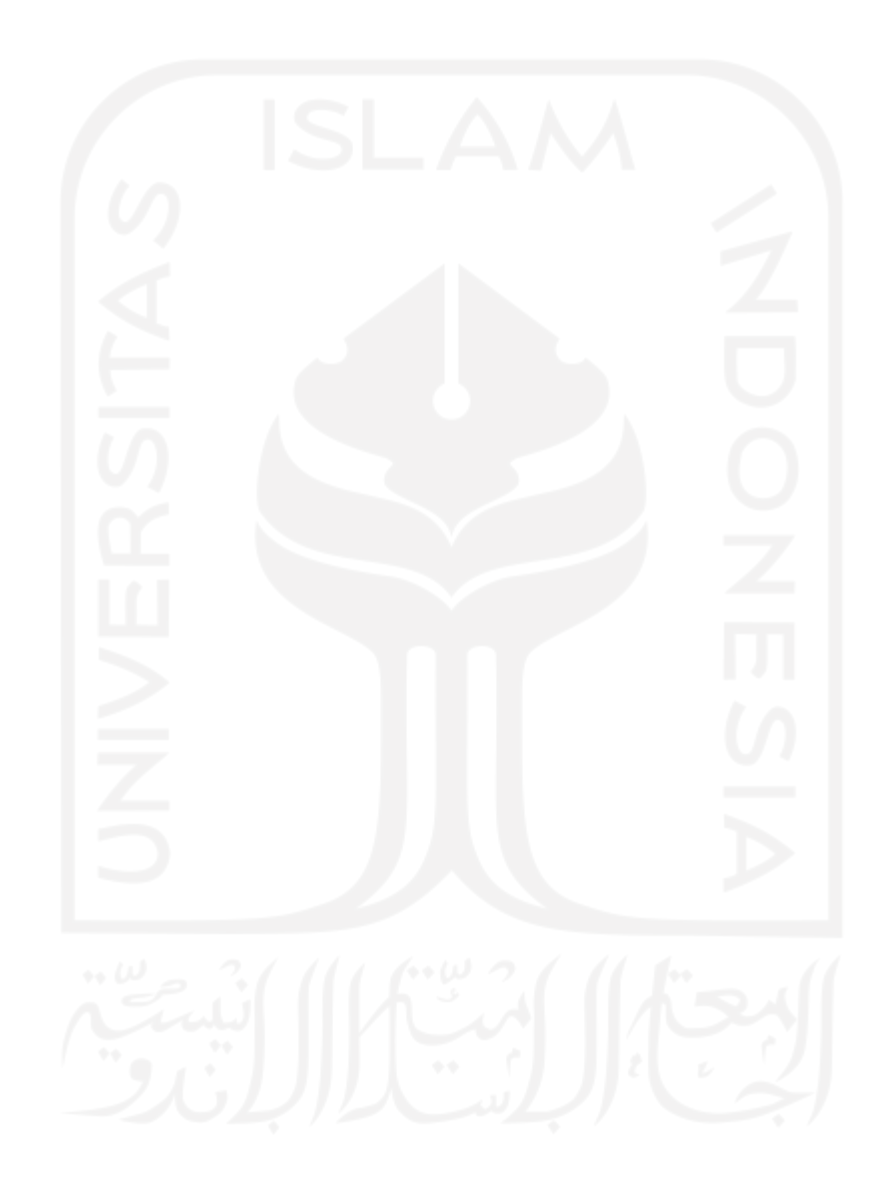

#### **BAB IV**

### **REFLEKSI PELAKSANAAN MAGANG**

#### <span id="page-51-1"></span><span id="page-51-0"></span>**4.1 Relevansi Akademik**

Pada saat proyek dijalankan, proses yang terjadi pada pelaksaan magang secara linier dan tidak menggunakan metode khusus untuk pengerjaan proyek redesain aplikasi *mobile* ASN Memayu. Berdasarkan penelitian sebelumnya penulis mengusulkan metode yang cocok untuk desain melalui beberapa kajian Tabel 2.1 yaitu metode UCD.

Metode UCD merupakan metode yang berpusat kepada pengguna. Dalam penerapannya metode UCD melibatkan pengguna dalam proses peracangan desain *interface*. Metode UCD memili 5 tahapan diantaranya: *plan the human centered process, specify the context of use, specify user and organizational requirements, product design solutions, evaluate design against user requirements*. (L. Albani, G & Lombardi, 2019)*.* Dalam penerapan metode UCD dalam kegiatan magang, terdapat beberapa *gap* antara teori dan pelaksanaan magang. Pada kegiatan magang yang dikerjakan, Penulis memaparkan analis *gap* antara teori dan pelaksanaan magang sebuah Tabel 4.1.

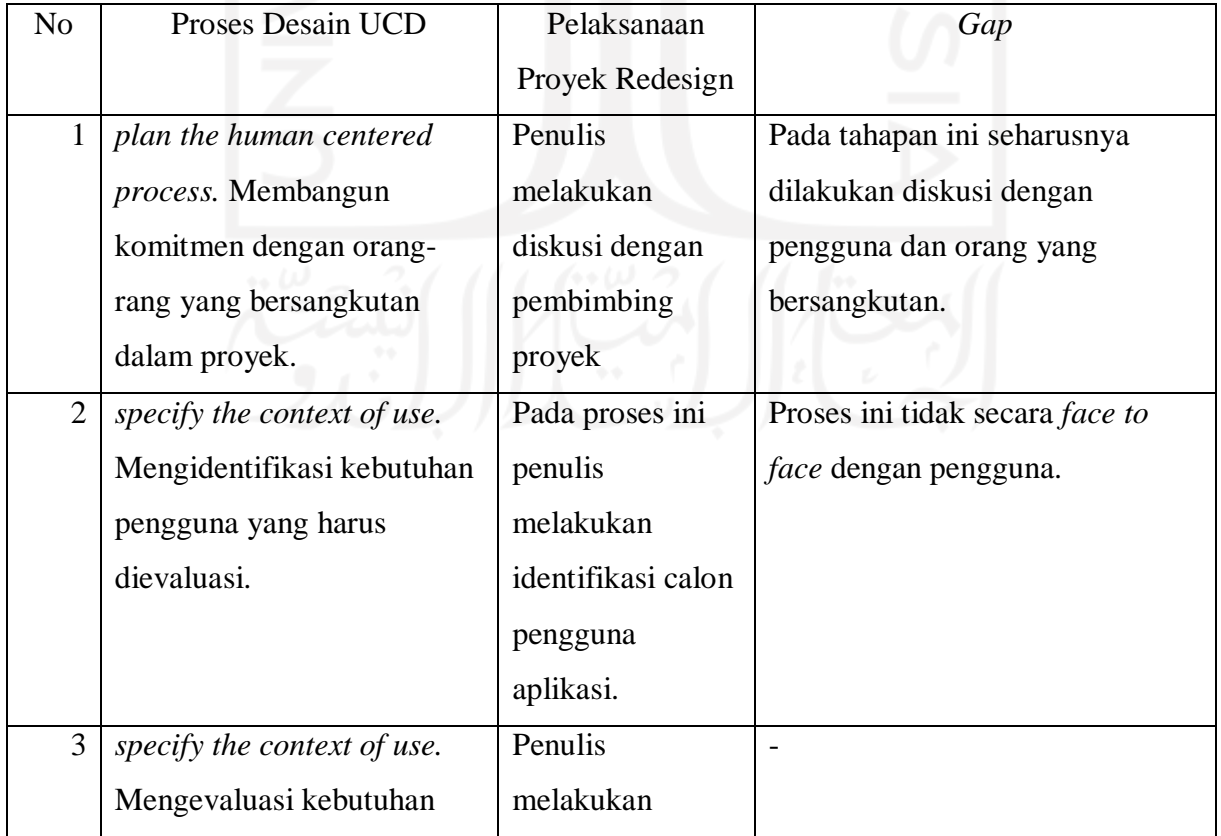

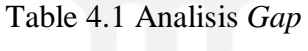

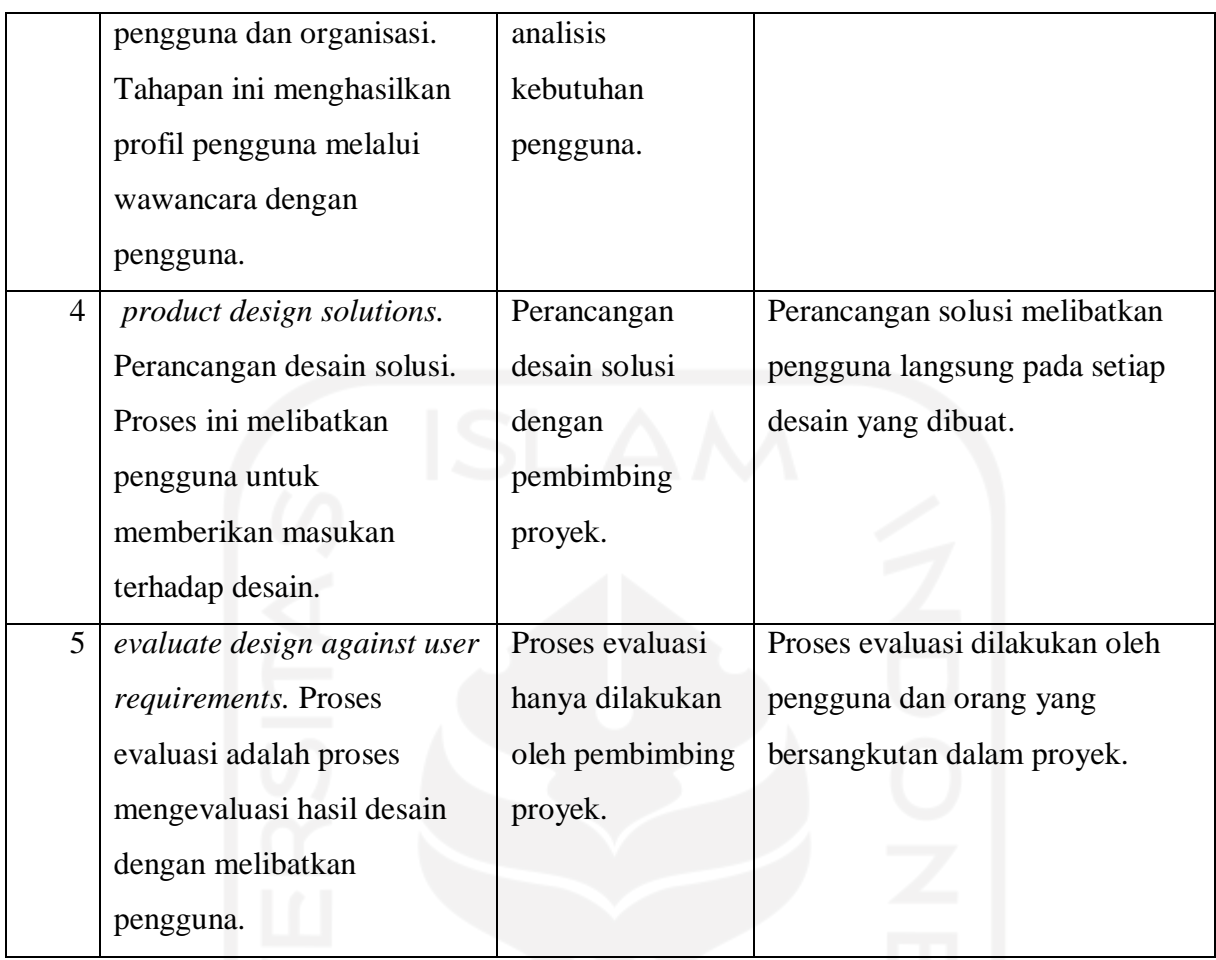

Kesimpulan dari tabel analisis *gap* adalah untuk menganalisis kesenjangan yang terjadi antara metode *User Centered Design (UCD)* dengan pelaksanaan magang. Pada penerapannya, proses pelaksanaan magang tidak menggunakan metode khusus, dari analisis gap didapatkan hasil bahwa penggunaan metode UCD dapat menjadi metode yang tepat dalam mendesain *user interface*.

## <span id="page-52-0"></span>**4.2 Pembelajaran Magang**

Pembelajaran magang yang penulis dapatkan selama magang 6 bulan, penulis uraikan sebagai berikut:

*a. Skill*

Selama kegiatan magang, penulis dapat mengambil beberapa poin sebagai manfaat dari magang. Magang dapat meningkatkan berbagai kemampuan yang diperlukan didunia kerja maupun kehidupan sehari-hari. Dengan melakukan magang mahasiswa dapat meningkatkan skill sesuai dengan bidang yang dipilih maupun bidang yang lain. Selain *skill* mahasiswa juga Mendapatkan koneksi yang akan memudahkan mahasiswa kedepannya. Magang melatih mahasiswa untuk mengasah kemampuan yang dimiliki. Pola pikir serta gaya komunikasi yang berbeda menjadikan magang sebagai tempat mendapatkan ilmu baru.

#### b. Manajemen diri, Waktu dan Tanggung Jawab

Dalam dunia kerja tidak akan terlepas dari manajemen diri, waktu dan tanggung jawab. Ketika mendapat tugas, maka tanggung jawabnya adalah menyelesaikan tugas tersebut secara maksimal dan selesai dalam kurun waktu yang diberikan. Ketika bekerja, manajemen diri diperlukan untuk mengelola diri sendiri agar sesuai dengan visi dan misi diri masing-masing. Selama proses magang, penulis mendapatkan beberapa proyek yang berbeda, penulis harus bisa memanajemen diri untuk menyelesaikan setiap proyek tepat waktu dan dapat belajar mengenai apa yang akan dikerjakan proyek selanjutnya. Dalam dunia kerja, mahasiswa harus bisa mengatur diri agar bisa memanfaatkan waktu pada setiap pekerjaan, sehingga pekerjaan lainnya tidak terlewatkan dan dapat meningkatkan kualitas diri dengan belajar hal baru.

## c. Membangun Portofolio

Banyaknya lowongan pekerjaan dan pencari kerja, maka portfolio sangat dibutuhkan mahasiswa untuk memudahkan mahasiswa dalam mendapatkan pekerjaan. Portofolio merupakan kumpulan pengalaman yang pernah dikerjakan mahasiswa. Portofolio dapat menjadi peluang besar dalam mendapatkan pekerjaan. Salah satu cara untuk memperbanyak isi dari portofolio adalah melaksanakan kegiatan magang. Portofolio merupakan alat sebagai gambaran dari refleksi diri, sebagai informasi pengalaman kerja, hasil karya yang pernah dibuat, dan sebagai acuan dalam mencari pekerjaan.

#### d. Akademik

Kemampuan akademik merupakan salah satu manfaat mengikuti magang. Pada kegiatan magang, mahasiswa akan belajar banyak mengenai bidang yang mereka pilih. Pada kegiatan magang yang penulis kerjakan, penulis mengambil bidang desain dan *front end website*. Kemampuan yang didapatkan selama magang seperti: belajar menggunakan Docker, belajar menggunakan *framework* Phalcon, belajar menggunakan Postman, dan belajar bagaimana mendesain aplikasi yang baik.

#### e. Komunikasi

Komunikasi merupakan hal dilakukan semua orang dalam bekerja. Tidak semua komunikasi dapat digunakan dalam dunia kerja. Selama kegiatan magang, penulis belajar bagaimana komunikasi yang baik dengan atasan, bagaimana komunikasi dengan rekan kerja dan tim, bagaimana berkomunikasi yang baik tanpa membuat orang lain tersinggung. Magang dapat menjadi tempat untuk melatih cara berkomunikasi bagi mahasiswa. Komunikasi tidak hanya melalui lisan. Komunikasi juga bisa melalui tulisan. Salah satu komunikasi menggunakan tulisan adalah mengirim email kepada atasan. Salah satu contoh komunikasi lisan diantara lain adalah berdiskusi dengan tim mengenai proyek yang dikerjakan. Dengan kegiatan magang akan dilatih bagaimana berbicara yang baik dengan rekan kerja dan tim, bagaimana cara memberikan solusi, bagaimana cara bertanya dan lain-lain. Contoh komunikasi dalam magang dapat dilihat pada Gambar 4.1.

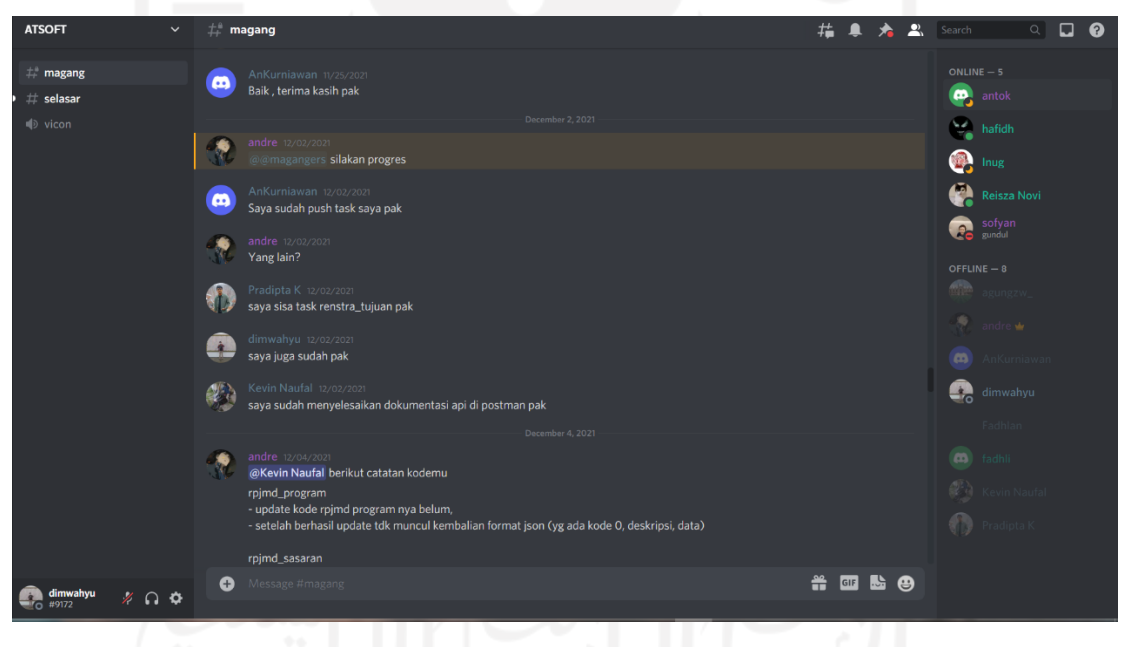

## Gambar 4.1 Komunikasi Menggunakan Discord

# **BAB V PENUTUP**

### <span id="page-55-1"></span><span id="page-55-0"></span>**5.1 Kesimpulan**

Berdasarkan pelaksanaan proyek magang yang dilakukan didapatkan kesimpulan:

- Pada pelaksanaan magang yang dimulai dari manajemen proyek, proses dan hasil pelaksanaan, penutupan proyek, Peningkatan UI/UX pada aplikasi *mobile* ASN Memayu dapat dilihat pada hasil desain dan hasil evaluasi, dari hasil evaluasi desain, pembimbing proyek dapat memahami alur penggunaan aplikasi *mobile* ASN Memayu.
- Pada pelaksanaan magang tidak menggunakan metode khusus, namun +dari analisis gap yang dilakukan didapatkan hasil bahwa metode *User Centered Design (UCD)* dapat menjadi metode yang tepat untuk mendesain sebuah aplikasi.

### <span id="page-55-2"></span>**5.2 Saran**

Adapun saran dari penulis untuk desain yang lebih maksimal antara lain:

- 1) Proses evaluasi terhadap desain bisa dilakukan dengan pengguna secara langsung dan *face to face*.
- 2) Pada proses tahapan identifikasi kebutuhan pengguna lebih baik melibatkan pengguna langsung untuk mendapatkan profil pengguna lebih spesifik.
- 3) Untuk pengembang selanjutnya, desain dari aplikasi ASN Memayu dapat dibuat lebih minimalis lagi dan mudah dipahami oleh pengguna serta mengikuti *trend* desain
- 4) Proses *usability testing* atau evaluasi desain lebih baik menggunakan *tools* seperti Maze.design untuk mendapatkan hasil evaluasi yang lebih maksimal.
- 5) Sebaiknya menggunakan metode desain yang banyak digunakan untuk mendapatkan hasil yang lebih maksimal, seperti metode *User Centered Design* (UCD).

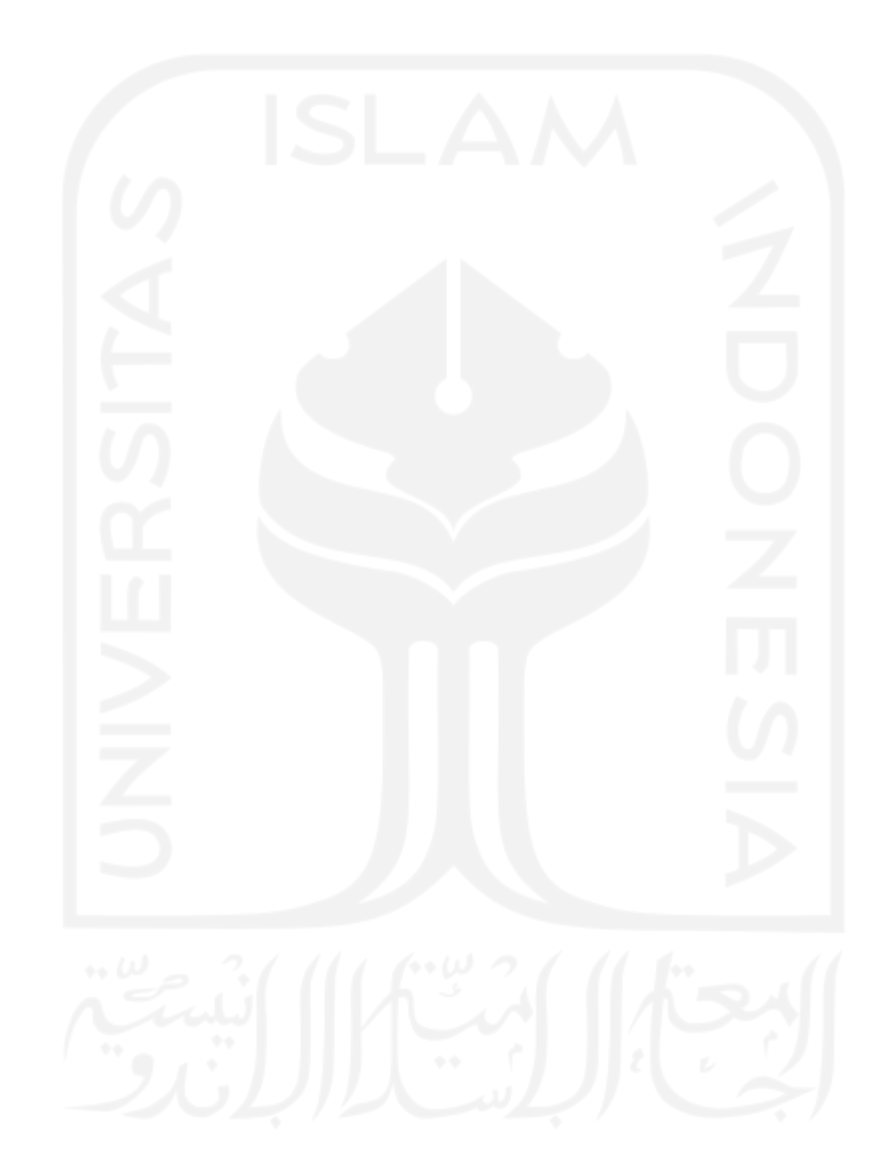

#### **DAFTAR PUSTAKA**

- <span id="page-57-0"></span>Ali, E. (2016). SATIN-Sains dan Teknologi Informasi Metode User Centered Design (UCD) dalam Membangun Aplikasi Layanan Manajerial di Perguruan Tinggi (Vol. 2, Issue 2). [http://jurnal.stmik-amik-riau.ac.id](http://jurnal.stmik-amik-riau.ac.id/)
- Adnan, F., Huda Muttaqin, M., & Dharmawan, T. (2018). Penerapan Metode User Centered Design Untuk Mengembangkan E-Learning Universitas Jember Berbasis Mobile. In *Informatics Journal* (Vol. 3, Issue 3).
- Fajri, S., Fujiawati, F. S., & Permanasari, A. T. (2021). PERANCANGAN MEDIA PEMBELAJARAN MOBILE APPS BERBASIS ANDROID B'TRACE MERANGKAI GERAK TARI TRADISIONAL. *Jurnal Pendidikan Dan Kajian Seni)*, *6*(1).
- Fitriddullah, A. G., Darwiyanto, E., & Kaburuan, E. R. (2018). Perancangan Aplikasi Mobile Interactive Dalam Penanaman Dan Pembentukan Karakter Anak Bangsa Dengan Metode User Centered Design. 5(3).
- Iqbal, M., Marthasari, G. I., & Nuryasin, I. (2020). Penerapan Metode UCD (User Centered Design) pada Perancangan Aplikasi Darurat Berbasis Android. *REPOSITOR*, *2*(2), 201–214.
- Krisnoanto, A., Hendra Brata, A., & Ananta, M. T. (2018). *Penerapan Metode User Centered Design Pada Aplikasi E-Learning Berbasis Android (Studi Kasus: SMAN 3 Sidoarjo)* (Vol. 2, Issue 12). [http://j-ptiik.ub.ac.id](http://j-ptiik.ub.ac.id/)

Norman, D. A. (n.d.). *The design of everyday things*. Priyatna, B. (2019). PENERAPAN METODE USER CENTERED DESIGN (UCD) PADA SISTEM PEMESANAN MENU KULINER NUSANTARA BERBASIS MOBILE ANDROID. *AIMS: Jurnal Accounting Information System*, *2*(1), 1–14. <https://doi.org/10.32627/aims.v2i1.55>

- Purnama, I. (2017). PERANCANGAN KAMUS MUSLIM BERBASIS SMARTPHONE ANDROID DENGAN METODE USER CENTERED DESIGN (UCD) Oleh. In *Jurnal Ilmiah AMIK Labuhan Batu* (Vol. 5, Issue 3). [www.amik-labuhanbatu.ac.id](http://www.amik-labuhanbatu.ac.id/)
- Rahmawati, R. N., Setyonugroho, W., Kurniawati, H. F., Studi, P., Kebidanan, M., & Kesehatan, I. (2021). *SCOPING REVIEW TENTANG PENGGUNAAN MOBILE APP DALAM PEMANTAUAN KESEHATAN ANAK BALITA*.
- Rifai, M., & Akbar, M. (2020). Implementasi Metode User Centered Design (Ucd) Pada Pembangunan Sistem Penyediaan Obat Berbasis Android. In *Jurnal Pengembangan Sistem Informasi dan Informatika* (Vol. 1, Issue 4).
- Suryawan, D., Adinandra, S., Arifianto, J., Nugroho, E. S., Masykur, L. A., & Purnama, R. H. (2021). RANCANG BANGUN ROBOT PELAYAN MEDIS UNTUK PASIEN KARANTINA COVID-19 DENGAN KENDALI BERBASIS ANDROID. *Jurnal Teknologi Terapan) |*, *7*(1).
- Satzinger, J. W., Jackson, R. B., & Burd, S. D. (n.d.). S I X T H E D I T I O N SYSTEMS ANALYSIS AND DESIGN I N A C H A N G I N G W O R L D. [www.cengage.com/highered.](http://www.cengage.com/highered)
- Suryani, S., Kurniati, R., Mawarni, S., Alam, Jlb., & Alam Bengkalis-Riau, S. (2019). *Aplikasi Simulasi Rukun Haji Berbasis Android*. *4*(1).
- Susilo, E., Danang Wijaya, F., & Hartanto, R. (2018). Perancangan dan Evaluasi User Interface Aplikasi Smart Grid Berbasis Mobile Application. In *JNTETI* (Vol. 7, Issue 2).
- Shinta Dewi, D., Hendra Brata, A., & Fanani, L. (2018). *Penerapan User Centered Design dalam Pembangunan Aplikasi Informasi Hostel berbasis Android* (Vol. 2, Issue 12). [http://j-ptiik.ub.ac.id](http://j-ptiik.ub.ac.id/)
- Yatana Saputri, I. S., Fadhli, M., & Surya, I. (2017). Penerapan Metode UCD (User Centered Design) Pada E-Commerce Putri Intan Shop Berbasis Web. *Jurnal Nasional Teknologi Dan Sistem Informasi*, *3*(2), 269–278. [https://doi.org/10.25077/teknosi.v3i2.2017.269-](https://doi.org/10.25077/teknosi.v3i2.2017.269-278)

[278](https://doi.org/10.25077/teknosi.v3i2.2017.269-278)

# **LAMPIRAN**

<span id="page-59-0"></span>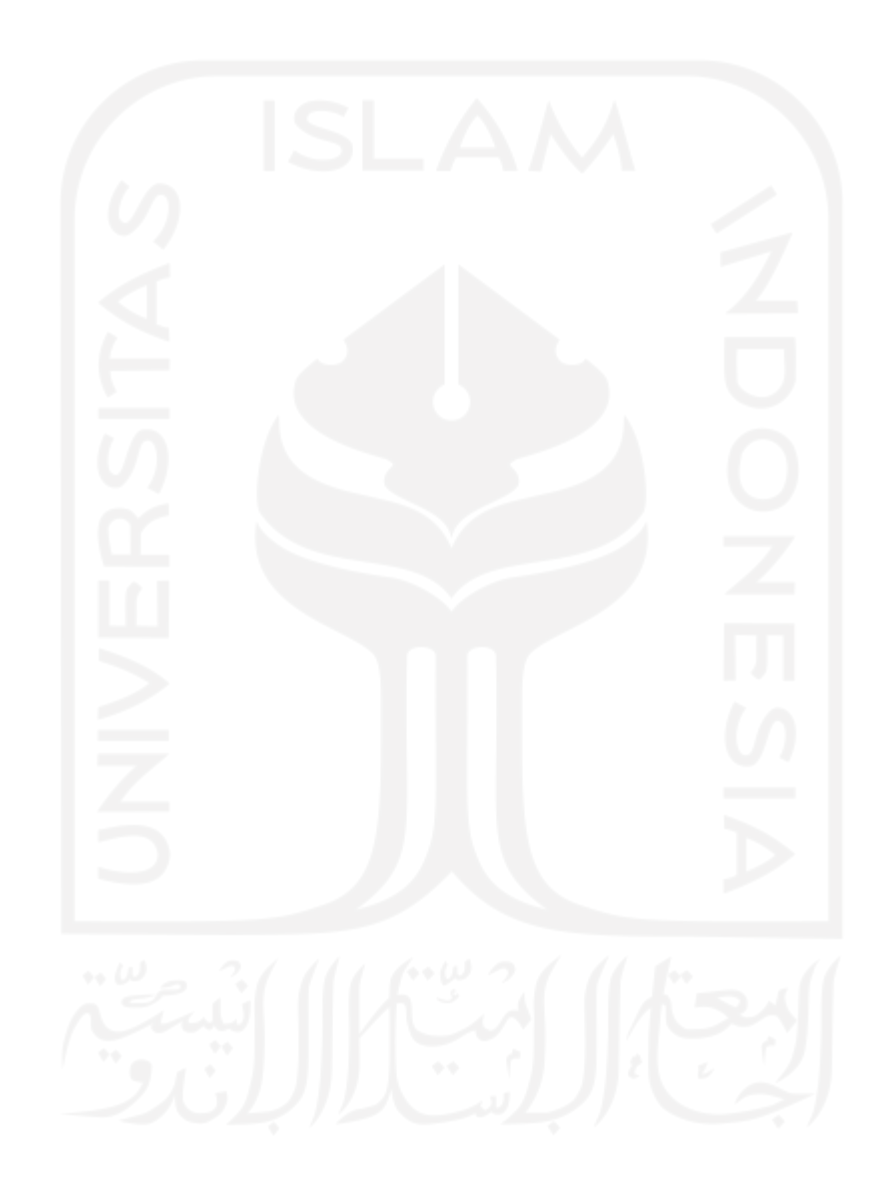